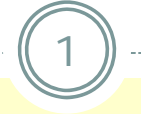

## **Core Rehabilitation Services**

Provider Training December 2013

*PowerPoint Date: December 3, 2013 - PM*

# **Training Outline**

- ACCES-VR Basics
- Required Contract Documents
- CRS Case Services Overview
- Quality Assurance Evaluation of Services
- Billing and Payment Processes
- Electronic Reporting
- Q & A

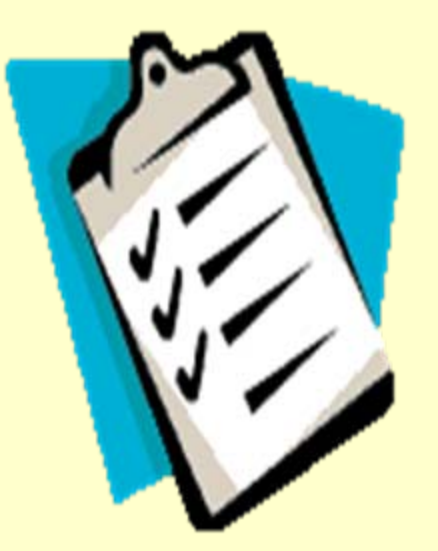

# **Training Objectives**

- $\bullet$ Basics of SED and ACCES-VR
- $\bullet$ Clarify contract documentation requirements – (to ensure timely start)
- $\bullet$ Update providers about Core Rehabilitation Services
- $\bullet$ Enhance awareness of responsibilities for ACCES-VR and Providers
- $\bullet$ Improve understanding of how VR uses CRS
- $\bullet$  Develop understanding of quality assurance and continuous improvement regarding CRS services
- $\bullet$ Inform regarding the relationship between vendor performance and allocations
- $\bullet$ Provide guidance on authorizing services, reporting, and billing

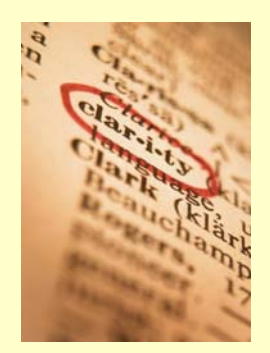

#### **Adult Career and Continuing Education Services**  *Big Picture*

4

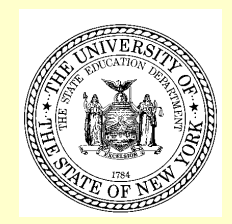

 $\bullet$  ACCES is part of the New York State Education Department (NYSED).

• ACCES administers: The Vocational Rehabilitation program (ACCES- VR) including Independent Living, Adult Education (includes GED testing) and The Bureau of Proprietary School Supervision (BPSS).

#### **Introduction to ACCES-VR**

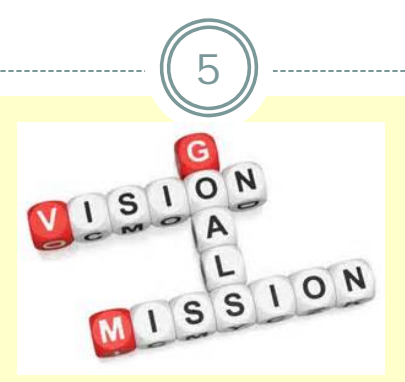

- ACCES-VR's mission is to assist individuals with disabilities to achieve meaningful employment and independent living outcomes through education, rehabilitation and placement services.
- All individuals with disabilities who want to work will have the opportunity to achieve meaningful work.
- ACCES- VR has 15 district offices and 10 satellites locatedthroughout New York State's 62 counties.

### **ACCES-VR 2013 Performance**

6

**Total Employment Outcomes: 12,025**

**Total Caseload (open 2-24): 52,361**

**Employment Rate: 62.4%**

**Average Hourly Wage at Closure: \$10.91**

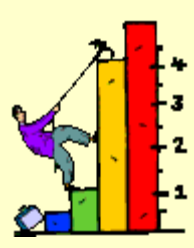

### **ACCES-VR 2012 Performance**

7

**Supported Employment Outcomes: 2,264**

**Youth Outcomes: 4,322**

**Individuals on SSI and SSDI Outcomes: 2,833**

**Individuals earning above 200% of Poverty (\$418/week): 2,830 (25%)**

 $\bullet$ *FFY 2013 not yet available.*

## **ACCES-VR**

- ACCES-VR offers access to a range of employment and independent living services that may be needed by persons with disabilities.
- ACCES-VR presumes that all persons with disabilities can benefit from vocational rehabilitation services.
- ACCES-VR services are only provided to individuals who intend to achieve an employment outcome.
- A determination of eligibility is not a guarantee of specific services or of ACCES-VR's financial support.

#### **Goal Development and Individualized Plan for Employment**

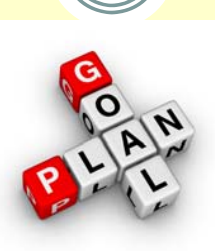

- The individual is involved in developing the goals and services in the IPE – VR has a high degree of commitment to consumer involvement
- Determining which services ACCES-VR will support is made by the ACCES-VR counselor
- Individuals have rights and responsibilities in the VR process and must actively engage in order to achieve an employment outcome

## **ACCES-VR and Selecting VR Services**

- IPE services must lead directly to employment goals that are consistent with the person's abilities, capabilities and informed choice
- ACCES-VR will only support services that are the most cost- effective option that led to the employment goals and are required
- Cost-effectiveness is not always the least expensive service<br>but is determined by comparing: cost, level of integration,<br>duration, quality, timeliness, proximity and<br>appropriateness of service options required to meet th

## **Employment Outcome and Case Closure**

- An employment outcome is achieved when the outcome is: Consistent with an individual's unique employment factors;  $\circ$  Consistent with the employment goals on the IPE; and,
	- $\circ$  The result of VR services provided

 $(11)$ 

 At the time a case is closed in "Status 26 – Rehabilitation Achieved", the individuals must be employed a minimum of 90 days

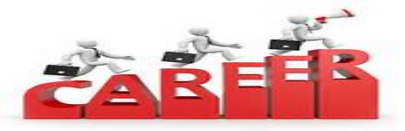

 Full or part time employment in an integrated setting and the individual has the opportunity for involvement in the decision to close the case

# **Why Core Rehabilitation Services?**

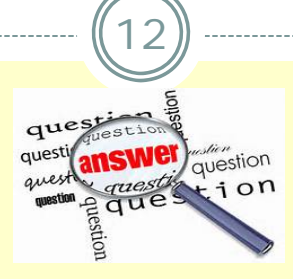

- Strengthens ACCES-VR's longstanding partnership with community rehabilitation providers and other resources in providing quality vocational rehabilitation services
- Combines former UCS and Supported Employment services into a common contract
- Builds in additional accountability and quality assurance provisions that are the focus of state and federal "investors" – stewardship of public funds

*In the next 5 slides, we want to review some key information about contract set up.* 

13

- Contract Document print four copies of the agreement. Original notarized signatures are required on all four. (Signature date and notary date must be the same.)
- Required assurances return the original and one copy.

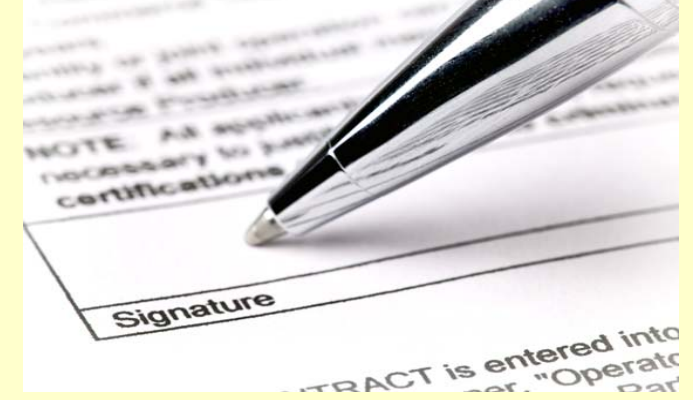

 Charity Registration filing – confirm and document that you are exempt or are current in your filing with the NYS Attorney General's Charities Bureau.

14

- Prequalification all not-for-profit contractors must register to use the Grants Gateway and submit documents in order to be a pre-qualified contractor. (<http://grantsreform.ny.gov/Grantees>)
- Vendor Responsibility Questionnaire (VRQ) required for all contracts of \$100,000 or greater.

http://osc.state.ny.us/vendrep/documents/questionnaire/[ac3290s.pdf#search=%20vendor%20responsibility%20questionnaire](http://osc.state.ny.us/vendrep/documents/questionnaire/ac3290s.pdf#search=%20vendor%20responsibility%20questionnaire)

*(BOCES, public colleges and universities, and Research Foundations of SUNY/CUNY are exempt.)*

15

 Workers' Compensation Insurance and Disability Benefits Insurance certificates –**Entity requesting proof of coverage must be**: **NYSED** 89 Washington Avenue

Albany, NY 12234

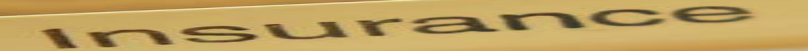

16

Workers' Compensation Forms:

- Form C-105.2 Certificate of private insurance
- Form U-26.3 Certificate of State Insurance Fund
- SI-12 Certificate of Self-Insurance
- GSI-105.2 Certificate of Group Self-Insurance
- o CE-200 Exemption from coverage

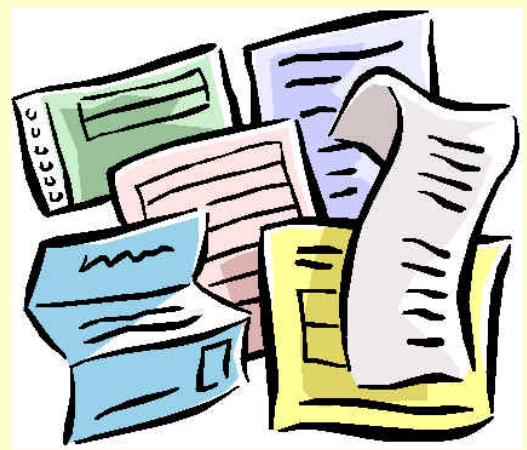

17

Disability Benefits Forms:

- DB-120.1 Certificate of Insurance
- DB-155 Certificate of Self-Insurance
- CE-200 Exemption from Coverage

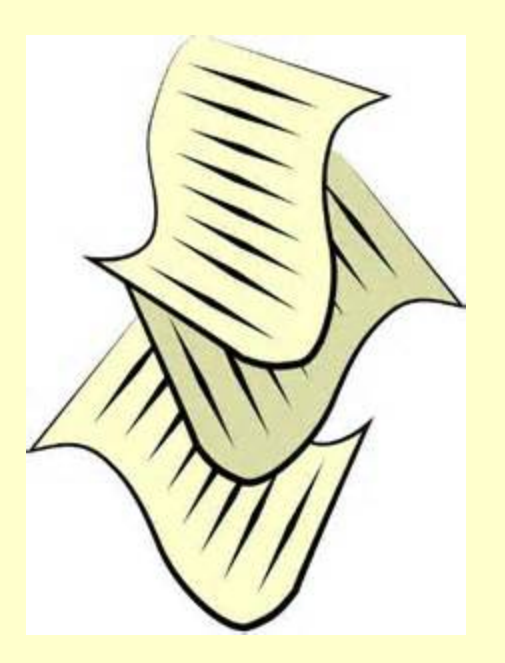

*Now we will move to the Core Rehabilitation Services Overview*

## **Core Rehabilitation Services Overview**

18

### **Services**

- **Entry services**
- Assessment
- Work Readiness services
- Job Placement services
- Supported Employment services
- Youth Employment services
- Assistive Technology/Rehabilitation
- Driver Rehabilitation services
- Adjunct services

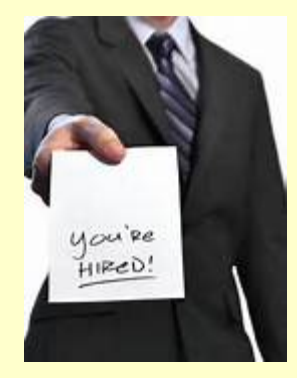

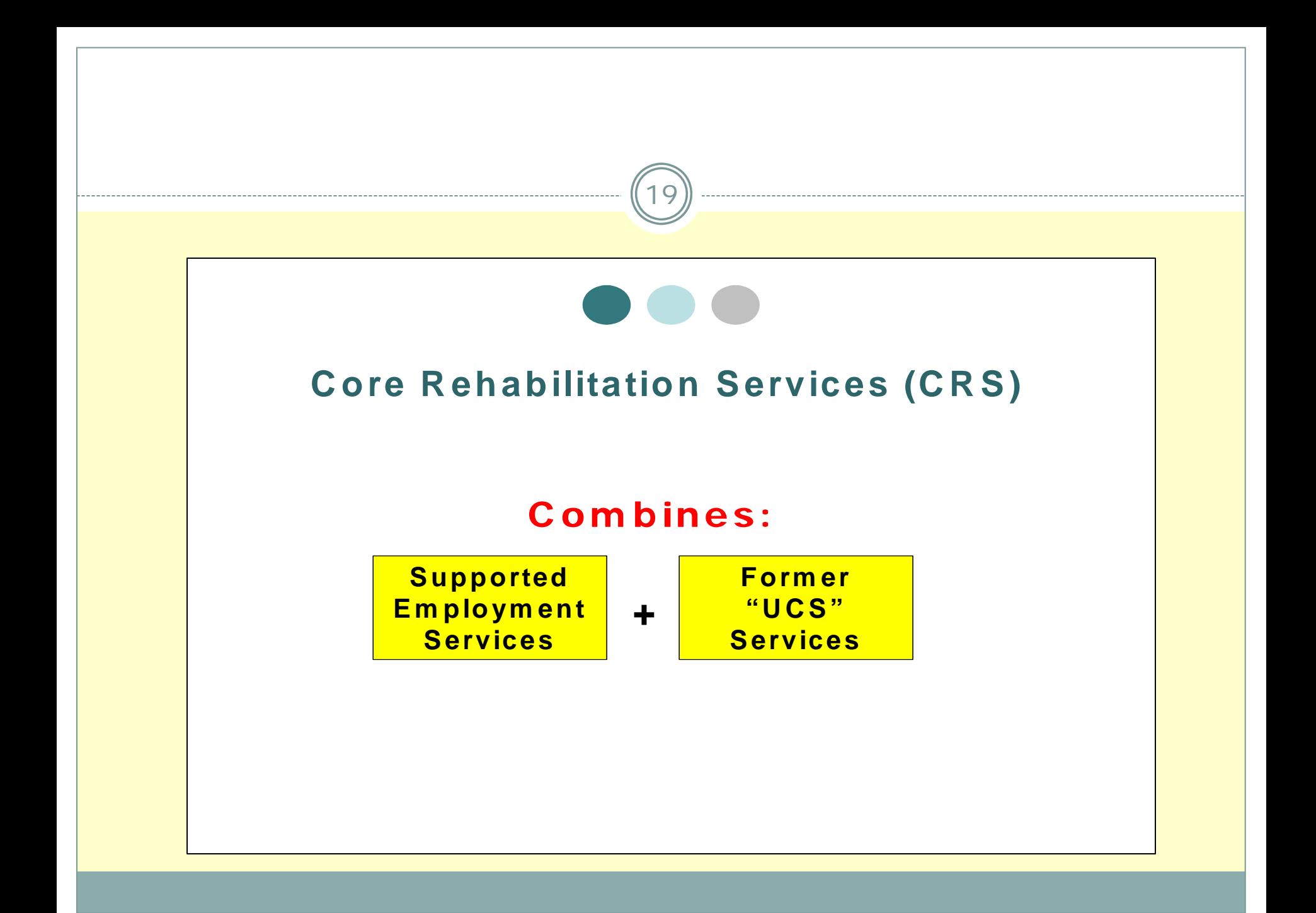

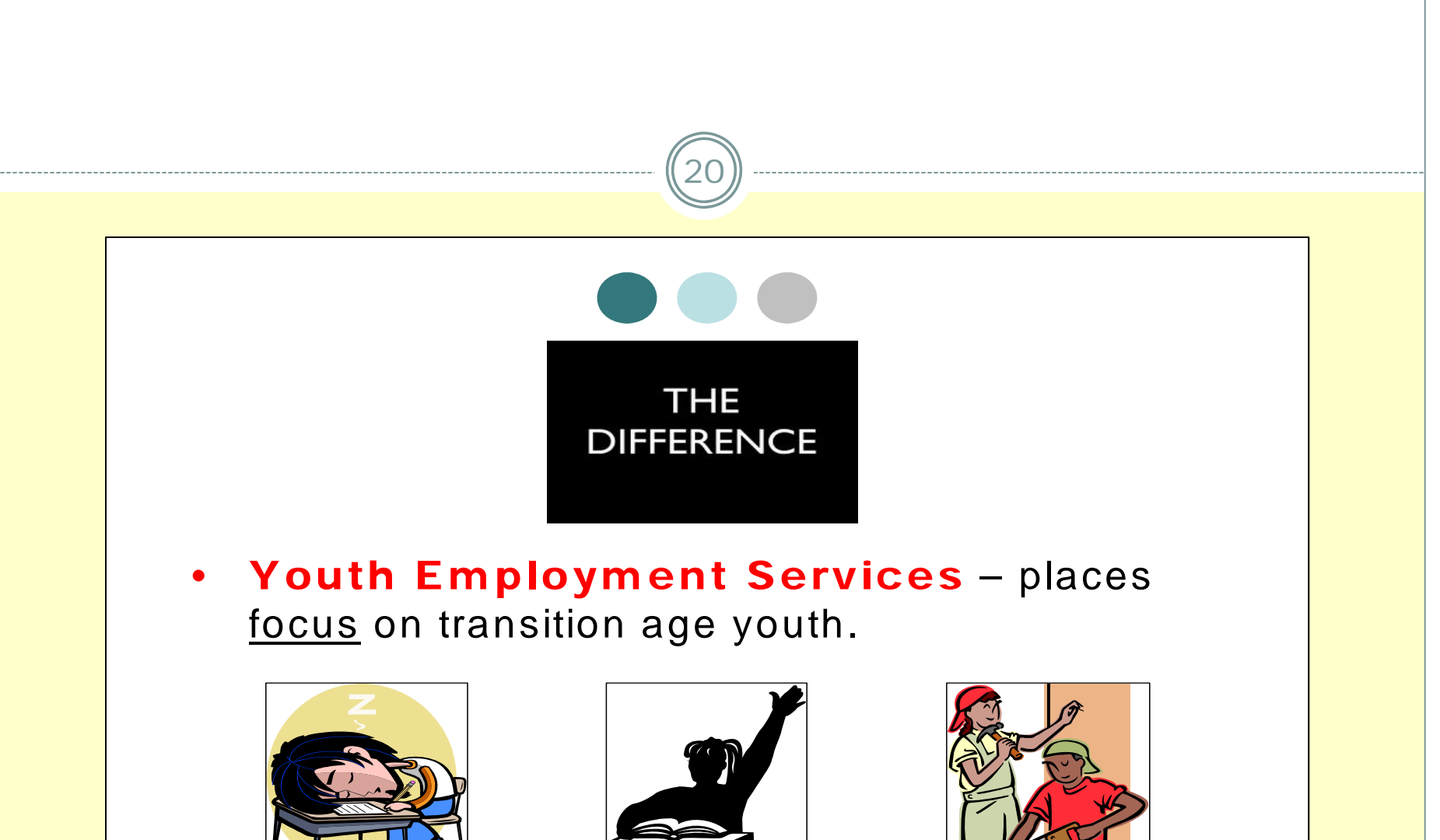

**Pre-Employment Services**

**Individual**

**Services**

**Employment Services**

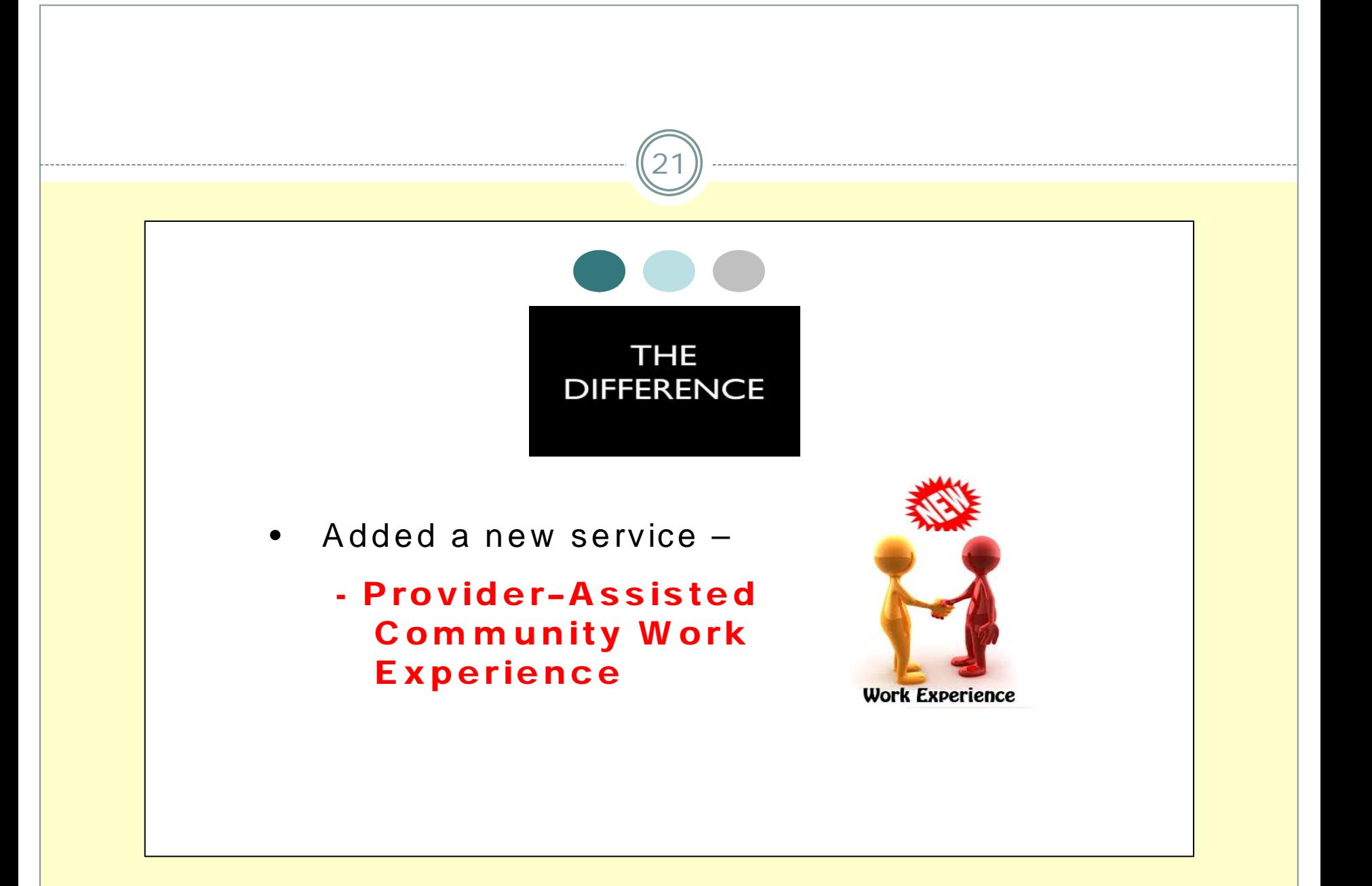

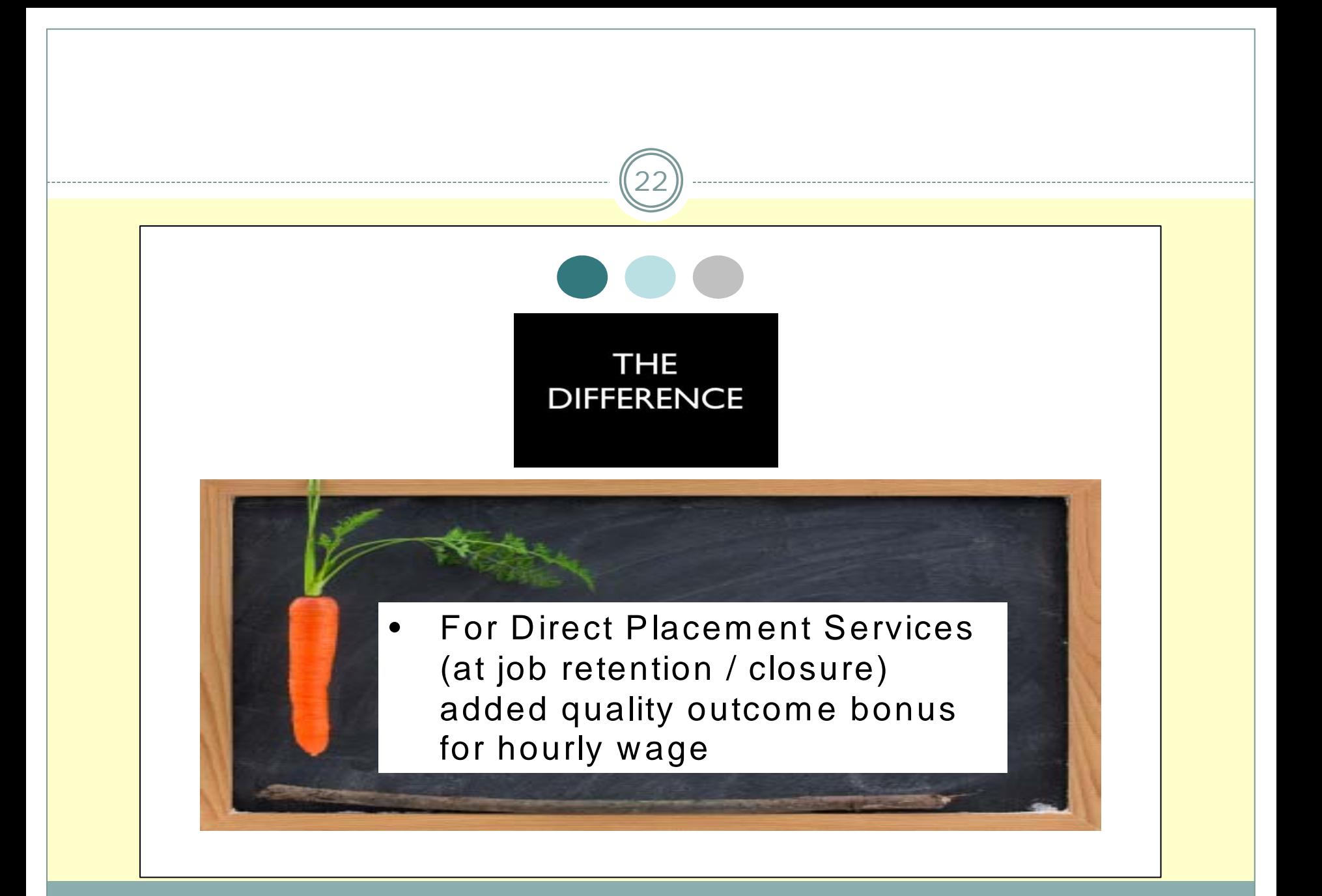

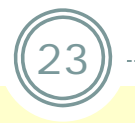

- 3% increase (for all services except Work Readiness, SE and Transportation);
- Increased rate for Work Readiness and Transportation Services.

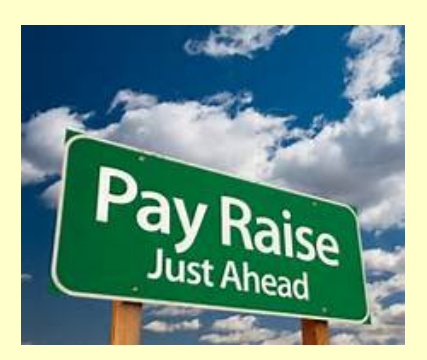

#### **Case Service Changes**

24

#### *Combined*

- Diagnostic Vocational Evaluation- general (110X) and Diagnostic Vocational Evaluation- special (111X) - one service, case service code (110X)
- Specialized Assessment (100X) and Specialized Evaluation (109X) -- one service, case service  $code - 100X$
- Benefits Advisement- short term (175X) and Benefits Advisement- long term (176X) - - this is now simply Benefits Advisement – (175X)

#### **Case Service Changes**

- 958X Provider Assisted Community Work **Experience**
- 576X SE Job Retention (Hours/Week)
- 577X SE Job Retention (Hourly Wage)
- 933X Quality Wage Incentive for Provider

#### **Case Service Changes**

26

Change in the definition of a unit of service:

 620X Work Readiness Service 1  $\times$  "unit" changed from a 5 hour/day under UCS to 2.5 hour/day under CRS

 112X Community Based Work Place Assessment  $\times$  "unit" changed from a 5 hour/day under UCS to hourly under CRS

### **Service Categories** - *ENTRY*

- Entry Service I (Group Orientation) - no case service code – billed on standard voucher
- Entry Service II CSC 118X

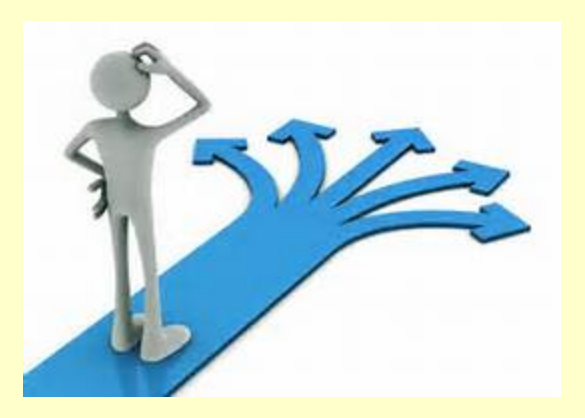

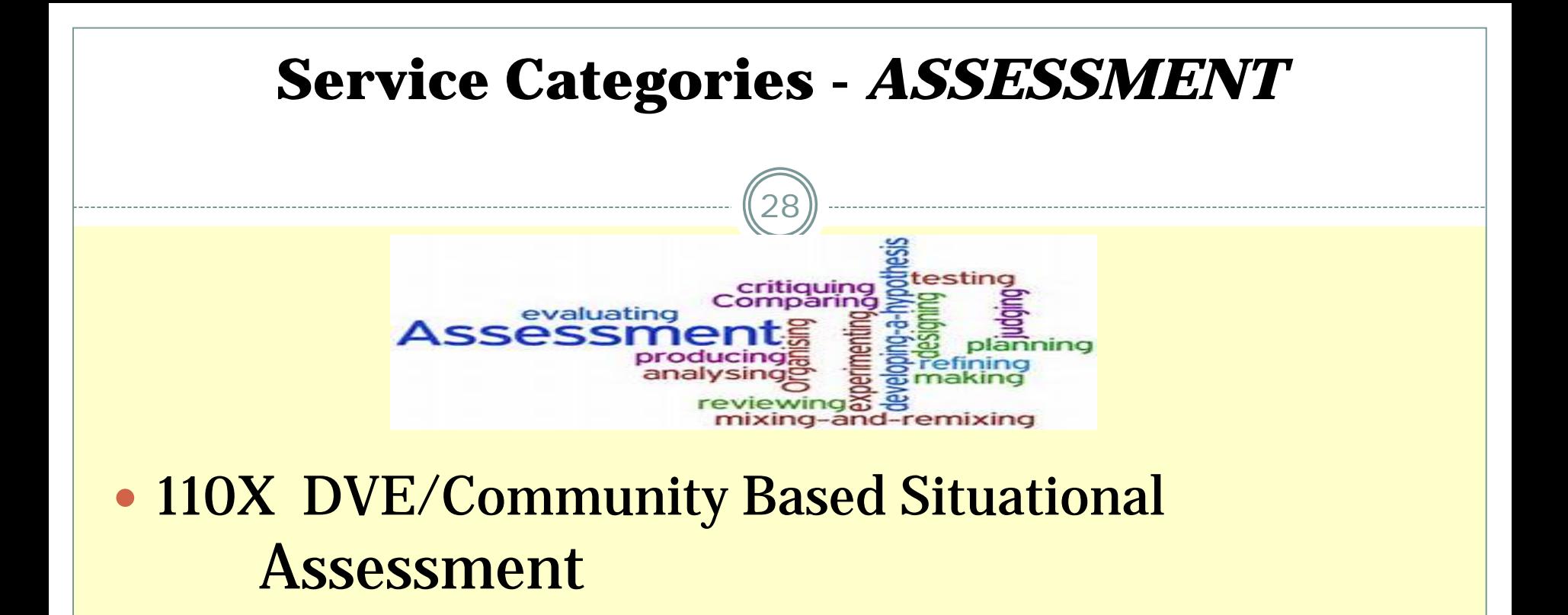

#### • 112X Community Based Workplace Assessment

• 100X Standardized Testing/Specialized Evaluation

#### **Service Categories** - *WORK READINESS*

- 29
- Work Readiness 1- Soft Skills Training CSC 620X
- Work Readiness 2- Skill Development CSC 625X
- Work Readiness 3- Skill Development with Work Experience 630X
- Work Experience Development CSC 559X

# **Youth Employment Services – (YES)**

- Youth Employment Services encourages vendors to provide an array of services to help young adults transition to post secondary training and employment;
- No service provided under YES is meant exclusively for youth;
- Provision of Youth Employment Services DOES NOT shift the responsibility for transition planning and services from the school district to ACCES-VR.

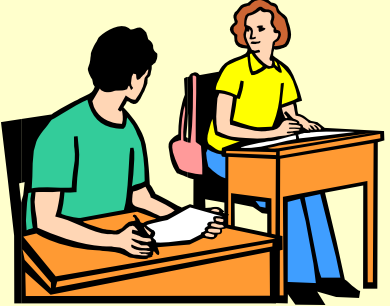

### **Service Categories** - *JOB PLACEMENT*

- Provider-Assisted Community Work Experience CSC 958X
- Coaching Supports (for employment) CSC 959X
- Direct Placement Intake CSC 921X
- Job Seeking and Development CSC 929X
- Job Placement CSC 931X
- Job Retention Services CSC 932X
- Enhancement for Job Retention CSC 933X

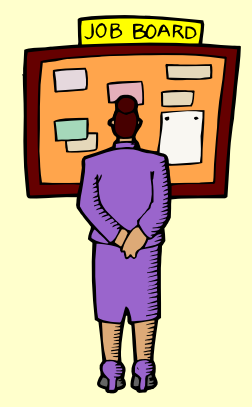

#### **Supported Employment Change Highlights**

32

 The 90 day clock for rehabilitation will begin on the first day of employment.

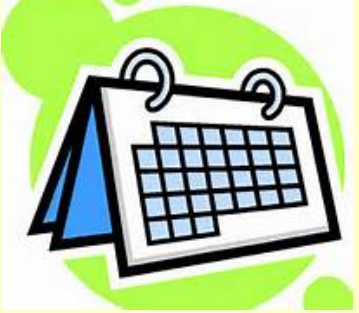

- $\circ$  Stabilization occurs when the individual's work performance reaches a performance level acceptable to the employer, and the job coaching and related ongoing support services have diminished to the level necessary to maintain the individual in employment
- О Payment is a milestone system.

#### **Supported Employment Change Highlights**

33

• ACCES-VR will no longer use one CSC (569X) for SE. Seven codes will be used to better identify components of the SE process.

• Consumer progress will no longer be reported on the VR-416. New forms and reports have been designed for each milestone to better reflect the type of information needed to review progress and identify on going support needs.

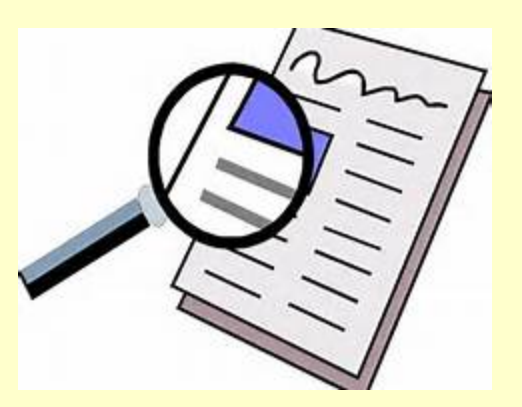

#### **Supported Employment – Case Service Codes**

- Supported Employment Intake 571X
- SE Pre-Employment Assessment/Job Development -572X
- SE Job Placement Day 5 573X
- SE Job Placement Day 45 574X
- SE Retention/rehabilitation 575X
- SE Quality Bonus (Hours per Week) 576X SE Quality Bonus (Hourly Wage) - 577X

## **Supported Employment and Converting to CRS**

35

- VRC assesses the need for continued Supported Employment service thorough a careful review of individuals currently receiving supported employment.
- NO authorizations for Intake 571X are allowed on any of the individuals converting to the new SE milestone system.
- $\bullet$  Consumers who have received **less than 25 hours** of service will receive a **new plan with all milestones**

(572X-Pre-employment Assessment / Job Development; 573X – Job Placement Day 5; 574X Job Retention Day 45; 575X – Job Retention and both Quality Bonus areas included: 576X-Hours and 577X-Wages).

## **Supported Employment and Converting to CRS**

- Consumers with **25 or over hours** of service will receive all milestones **except 572X** Pre-employment Assessment / Job Development.
- **NO** billing will be allowed for job development  $(572X)$  or job<br>placement  $(573X)$ , regardless of the authorization, **IF** an individual is<br>placed into a job **PRIOR** to the start of the new contract for the SE<br>milestone
- Any consumer, who is working in an approved position, but not in Status 22 as of the conversion date, must be placed (by the VRC) immediately into status 22 at the start of the new contract.
#### **Supported Employment and Converting to CRS**

- Any consumer already in employment (but **NOT** in extended services) at the time of the conversion may be eligible to receive an authorization for Job Retention Day 45 (574X), Job Retention (575X) and the Quality Bonuses
	- **NOTE:** Only CRS SE Quality bonuses (576X/577X) are authorized for individuals already in extended services at the start of the new contract (January 1, 2014).
- Any consumer who was placed into a job and reached a successful<br>rehabilitation **no more than 6 months prior to the start of the**<br>**CRS contract** may qualify for either Quality Bonus (57**6X/577x**)<br>based upon our 6 month ac

## **Deaf Services**

- Rates have been established for services for consumers who are deaf/hard of hearing. These deaf service rates will not be combined with any other interpreter fees.
- **Interpreter services may be purchased for services** with no established deaf service rate.

#### **Assistive Technology**

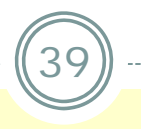

 Assistive Technology/Rehabilitation Technology Evaluation CSC 165X

 Assistive Technology/Rehabilitation Technology Training CSC 167X

#### **What is Assistive** Technology?

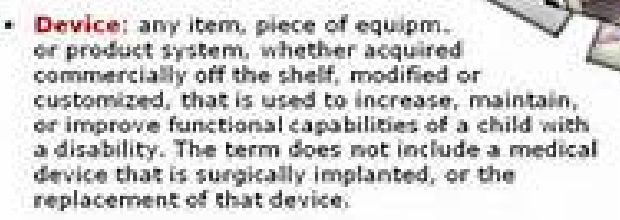

. Service: any service that directly assists an individual with a disability in the selection, acquisition, or use of an assistive technology device.

@20005. ISBN 04thst @flanetts throwing Farants

## **Driver Rehabilitation Services**

 Vendor Travel for Driver/Vehicle Eval or Training CSC 142X

- Adaptive Driver Evaluation- Low Tech CSC 133X
- Adaptive Driver Evaluation- High Tech CSC 134X
- Adaptive Driver Training- Low Tech CSC 880X
- Adaptive Driver Training- High Tech CSC 881X

#### **Adjunct Services**

- Benefit Advisement CSC 175X
- Coaching Supports (not job related) CSC 790X
- Mobility Services CSSC "M"
- Transportation 1 CSSC "V"
- Transportation 2 CSSC "T"

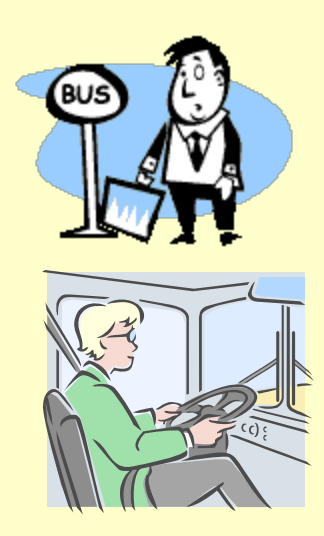

### **Adjunct Services**

- 0 Adjunct services --- supplement the delivery of vocational rehabilitation services by providing additional services/supports which the consumer requires for successful goal achievement.
	- They are purchased by ACCES-VR only in conjunction with other services on an IPE.
- 790X Coaching Supports (For Postsecondary Education, Internship or Other Activities in Pursuit of Employment Goals) may be provided with Supported Employment if the Coaching is for non-employment related activities the SE provider is directly responsible for.

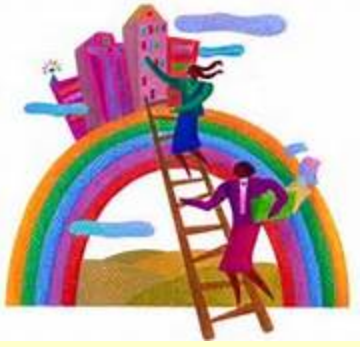

## **Combining Services**

*CRS with Another CRS Service and/or Another Non-CRS Service*

- A WTO or OJT may be combined with Supported Employment and other CRS services when it is determined necessary for the individual to achieve the employment outcome.
- Work Try Out (as an employer incentive) and On the Job Training (OJT) may be offered with supported employment to facilitate an employment outcome.
- When a WTO or OJT is authorized in conjunction with supported employment or other CRS service, it must be clearly documented in the<br>record of service to be necessary to meet the rehabilitation needs of the<br>individual. It cannot be a duplication of services.
- Approval by the ACCES-VR Regional Coordinator, District Office Manager<br>or designated supervisor, is required.

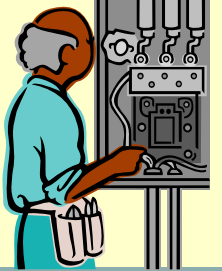

## **Duration of Services**

44

- The standard time frames for service delivery for each service category is described in the CRS Service Guide.
- If meeting the unique needs of a consumer requires different service duration, it must be discussed and may be modified for that consumer by ACCES-VR.

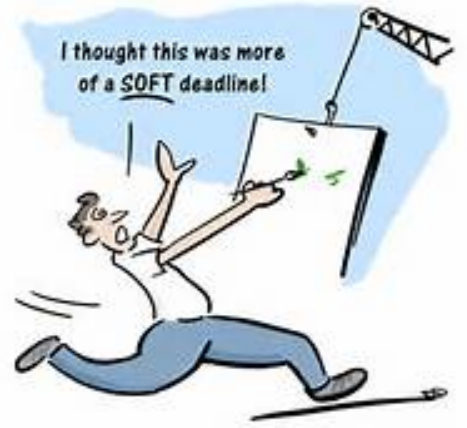

**• Providers developing service proposals must adhere to the** standard time frames in outlining their service delivery plan.

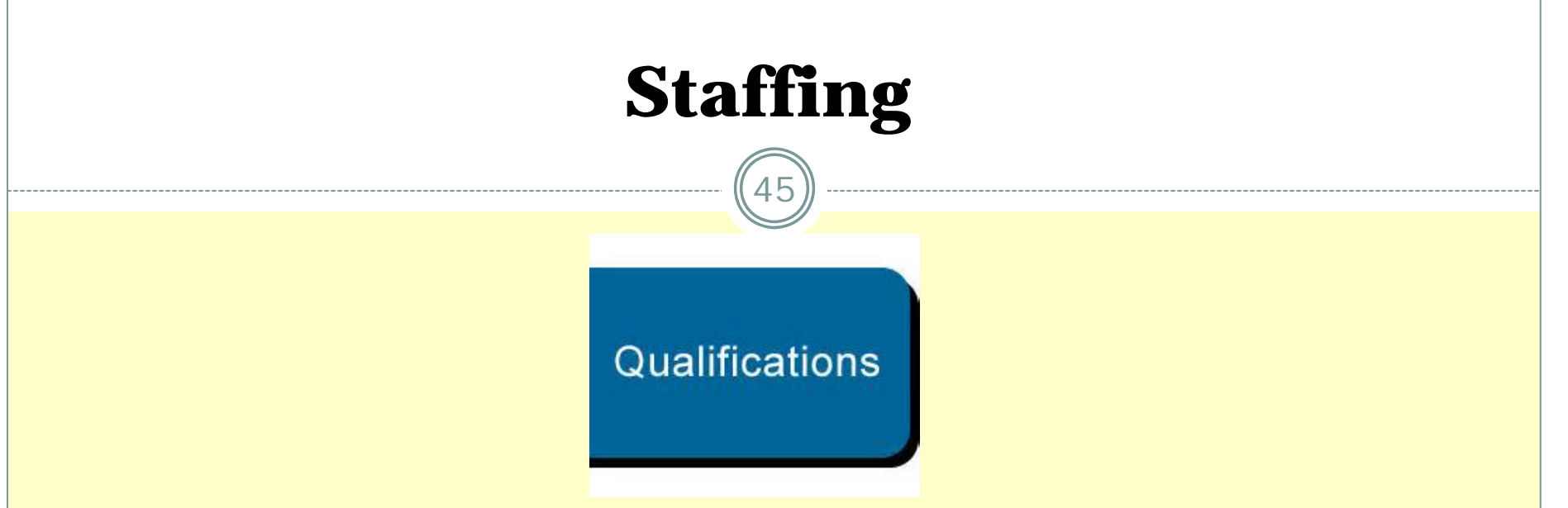

- Vendors must have appropriate staffing in place to meet the standards outlined for each CRS service they provide.
- Staff turnover is inevitable. The provider is required to notify the ACCES-VR District Office involved and provide a staffing plan proposal for continuance of services.
- $\bullet$  Each vendor must have a qualified individual overseeing the operation of ACCES-VR vocational services.

## **Use of District Office Space**

- Contracts will <u>not</u> provide any vendors with exclusive use of district office space or any guaranteed use of district office space.
- Where available, and at the convenience of a district office, shared space may be made available for vendors' use.
- No technology (computers, phones, faxes, or copiers, etc.) will be made available for vendor use at any ACCES-VR District Office.

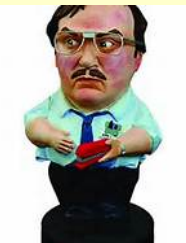

## Before moving to Contract Evaluating…

47

#### Are there questions for this section?

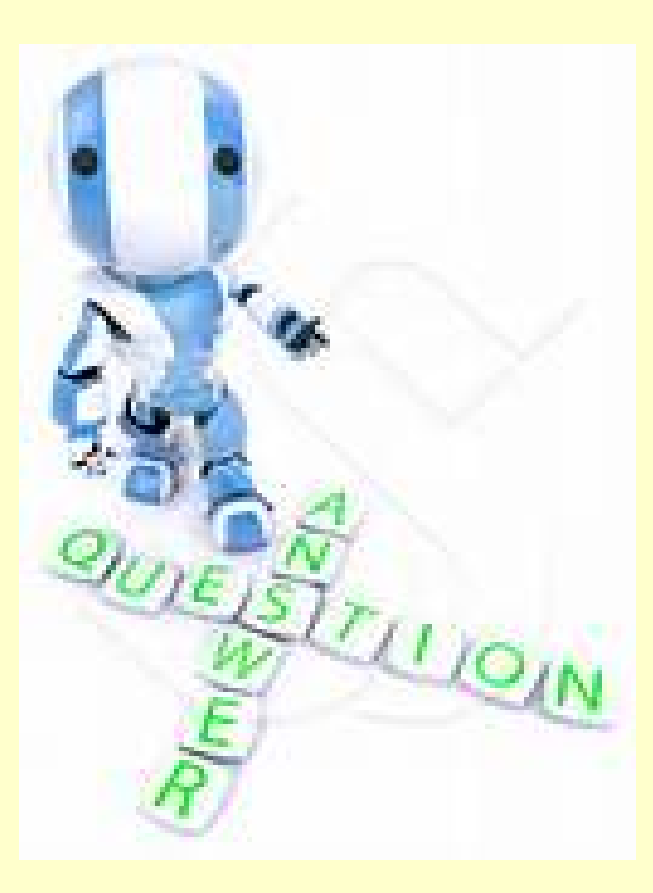

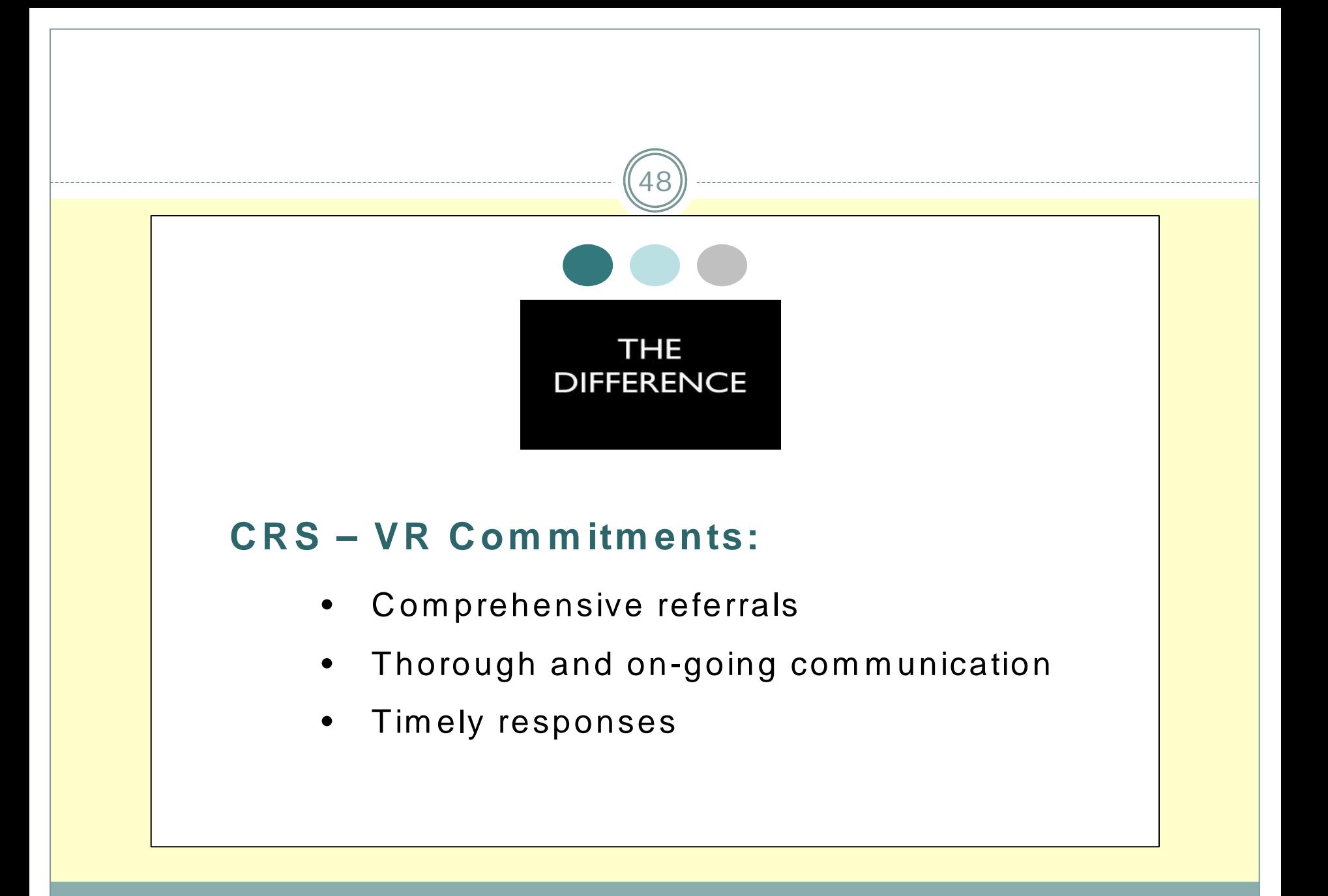

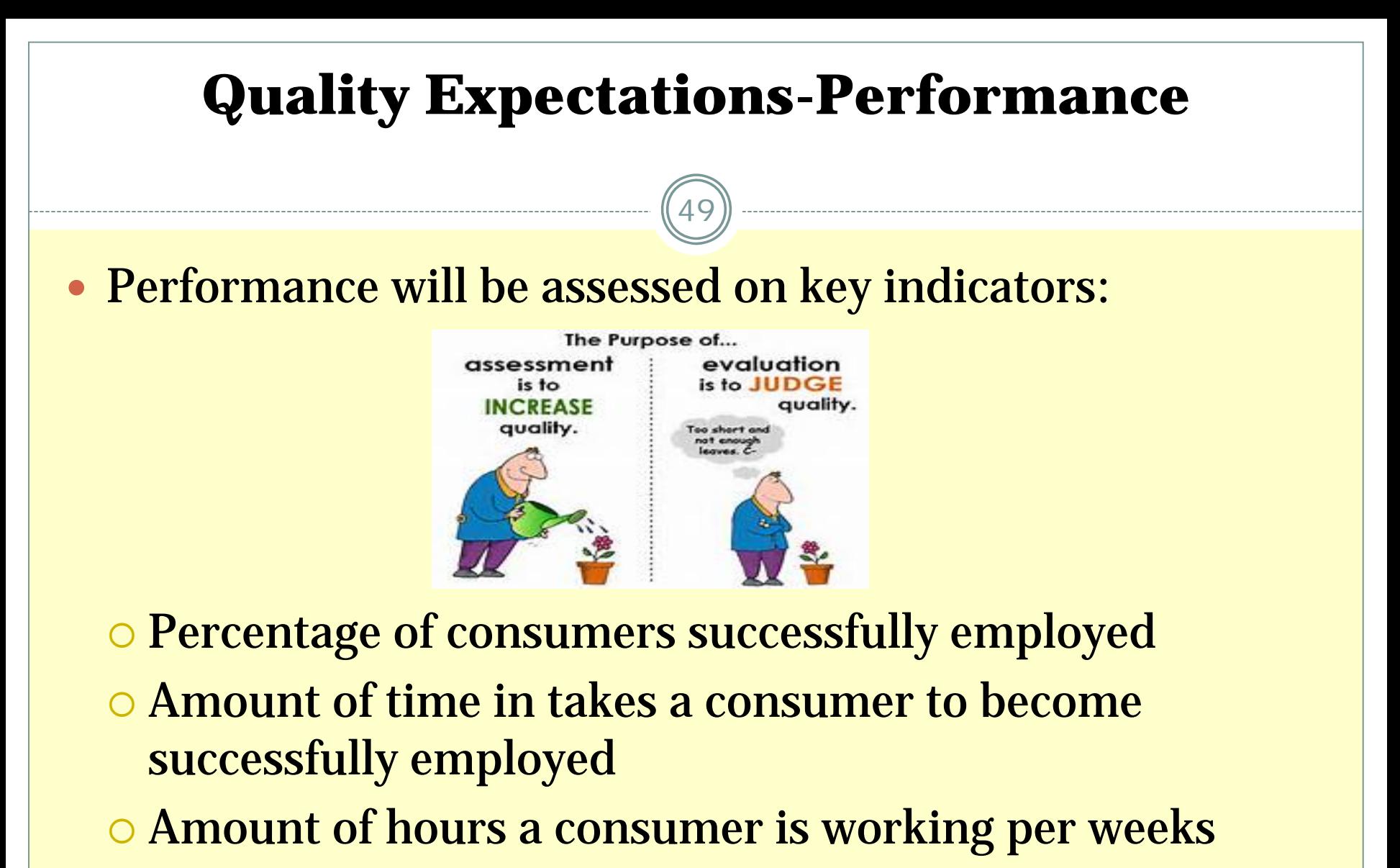

Hourly wages earned by the consumer

#### 50**Methods and ToolsCRSA ccountability M ethods and Tools** • Subm itted R eports • Electronic D ata• Supported Em ploym ent Inform ation D irectory (SEID ) •M eetings w ith D istrict O ffice Leadership

•Provider agency self-evaluation

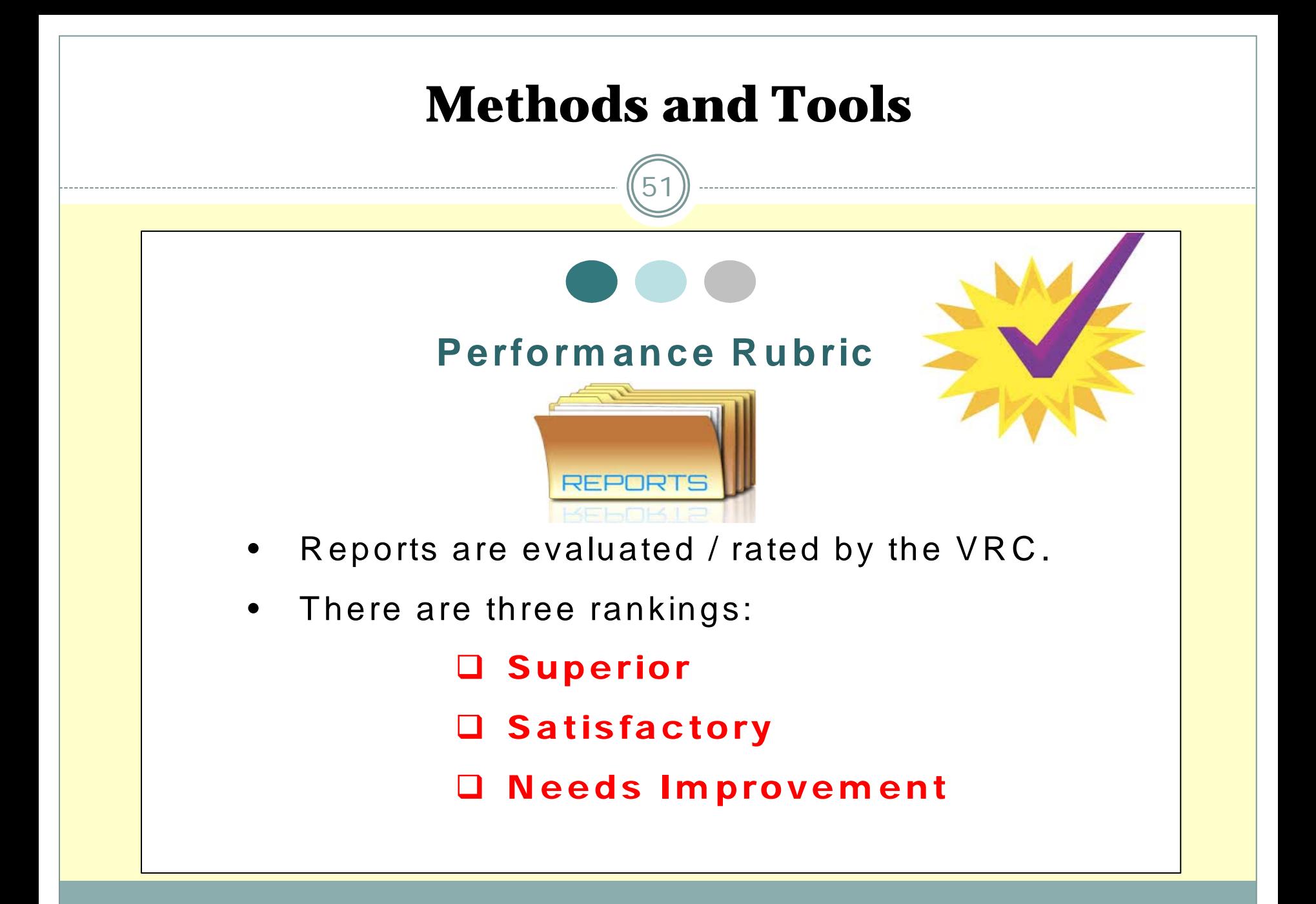

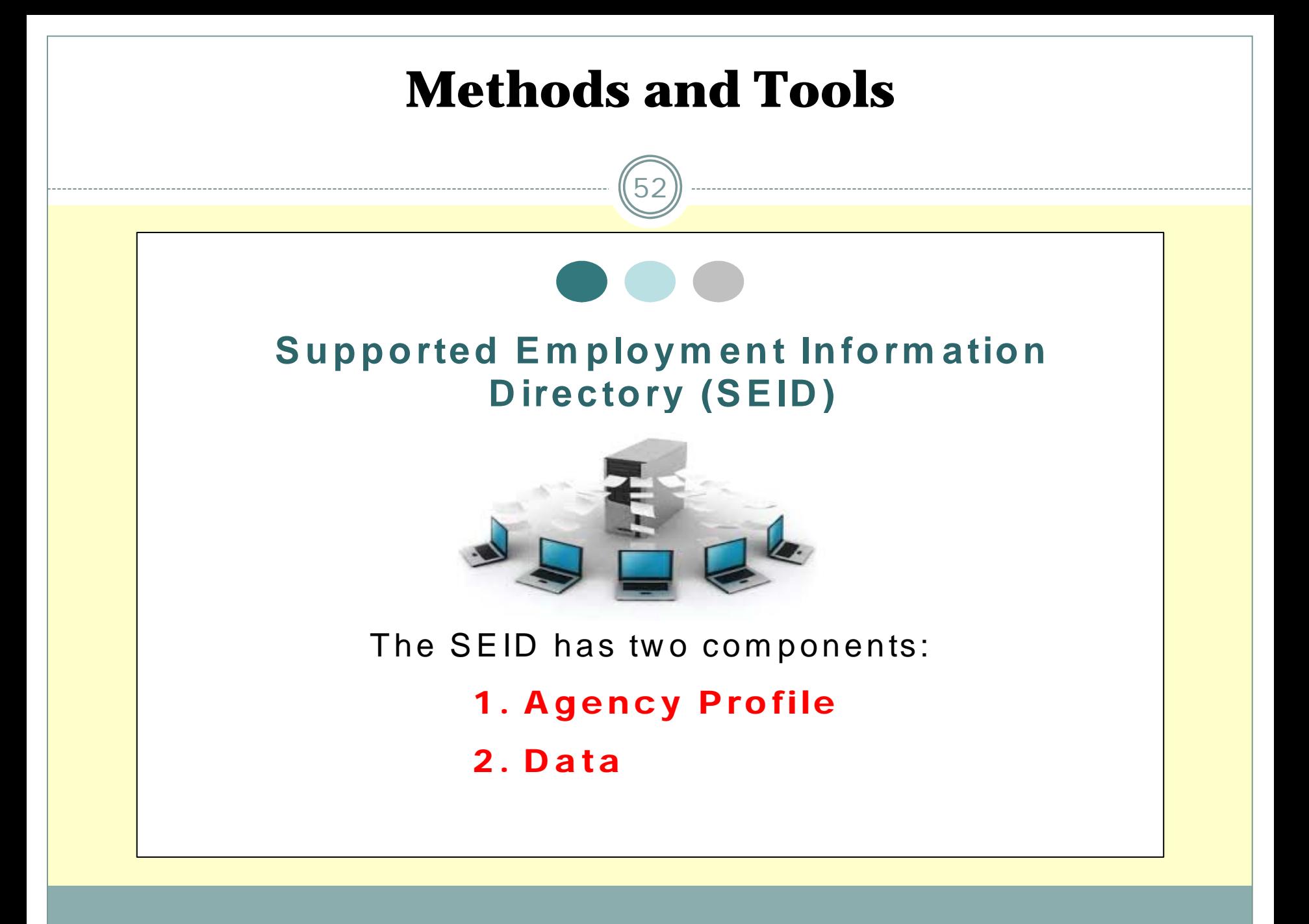

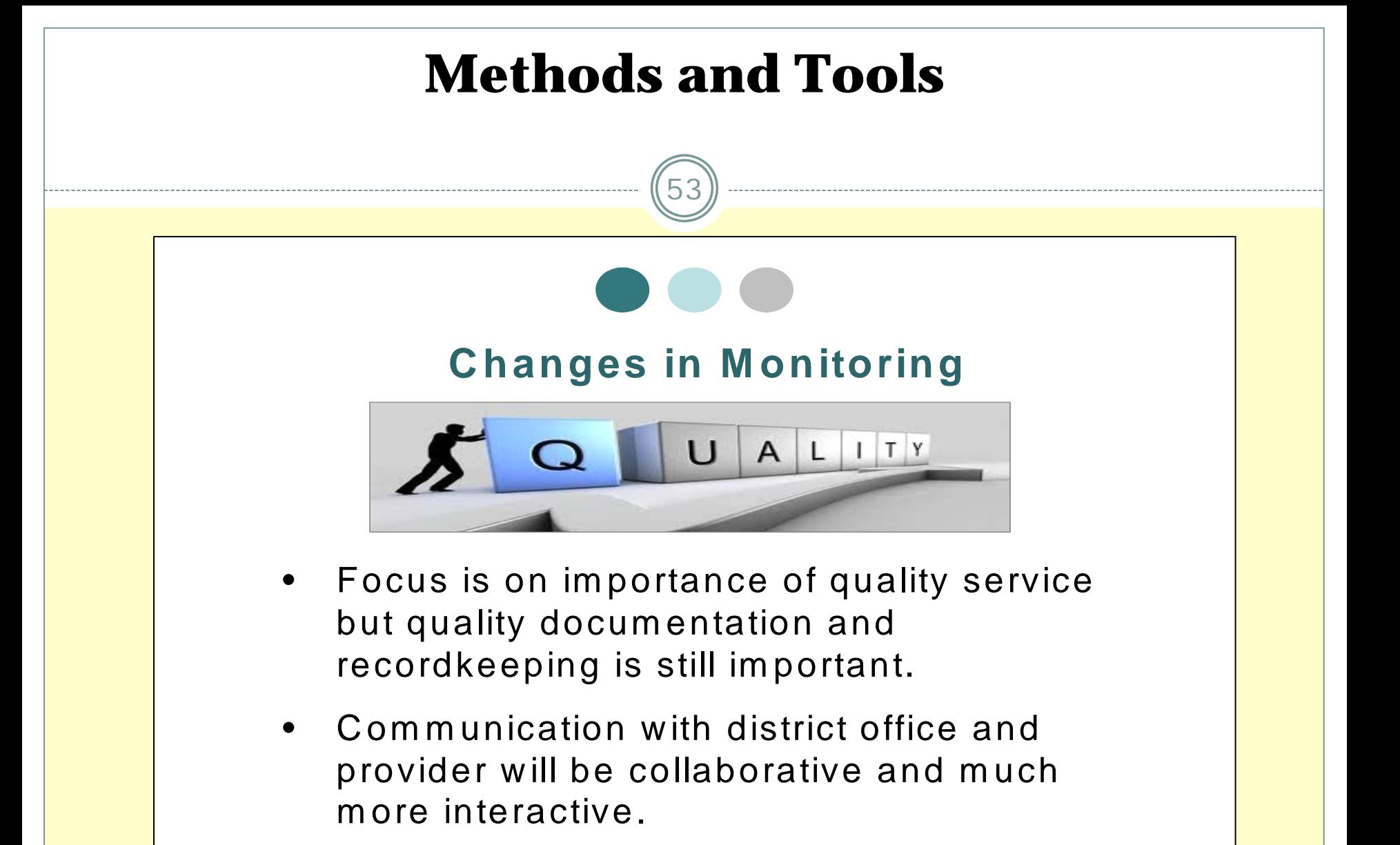

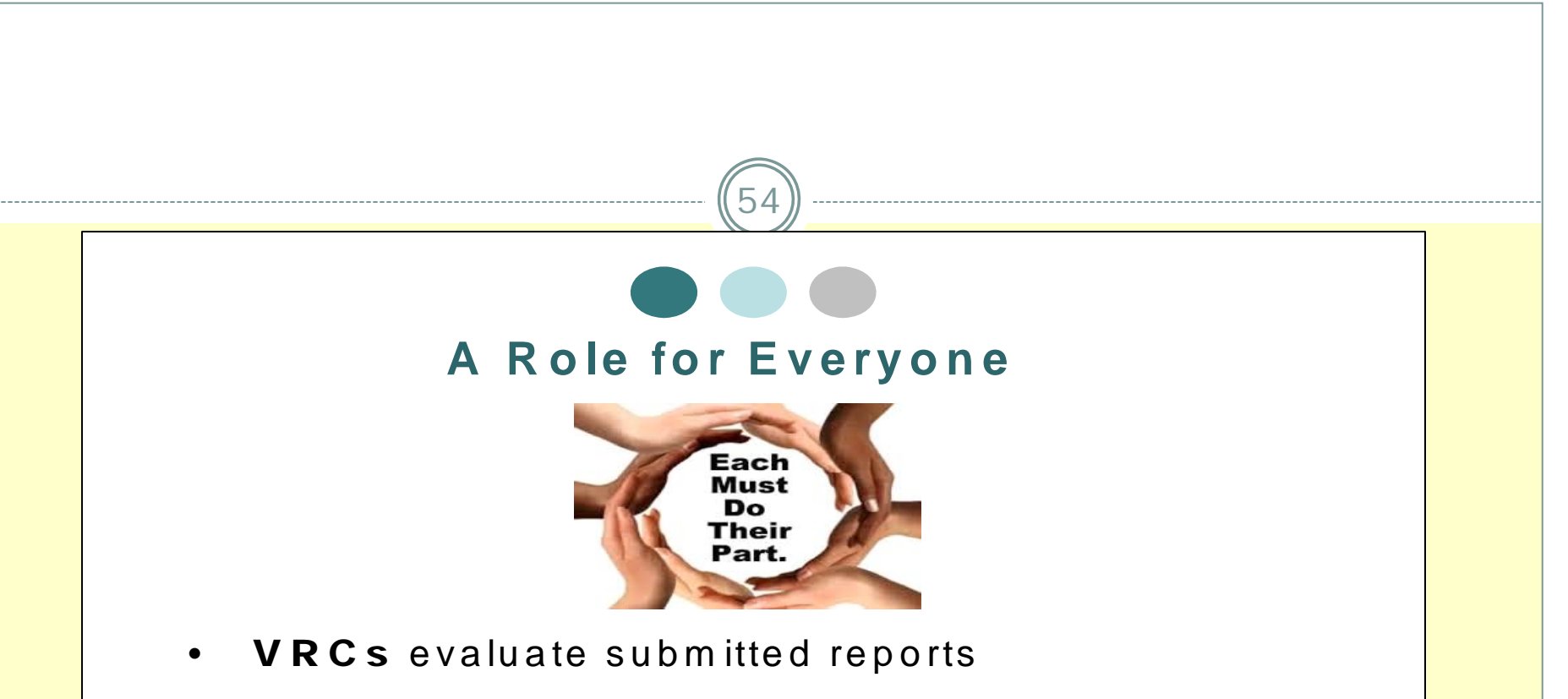

- $\bullet$ Provider agencies will self-evaluate
- $\bullet$ **Monitors** will conduct visits
- •Managers will analyze data
- •**Consumers** must engage and take responsibility

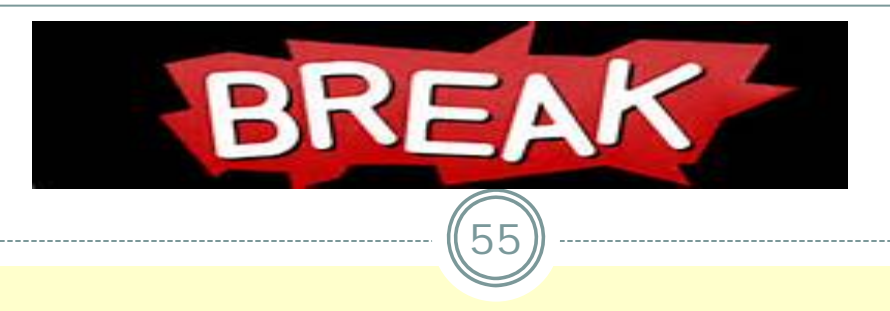

When we return, we will start with the CRS Billing Process then move to CRS Electronic Reporting.

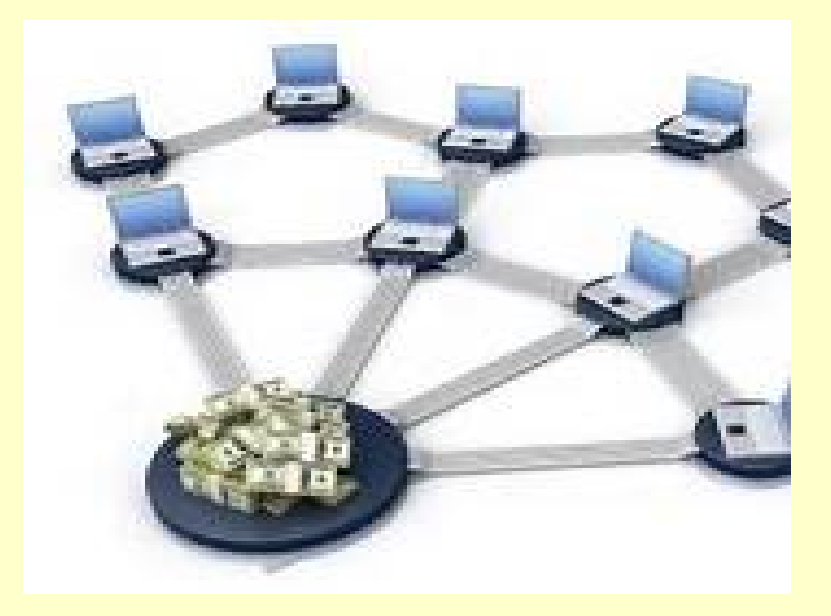

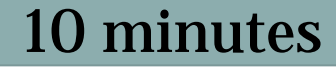

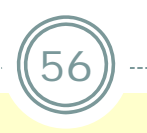

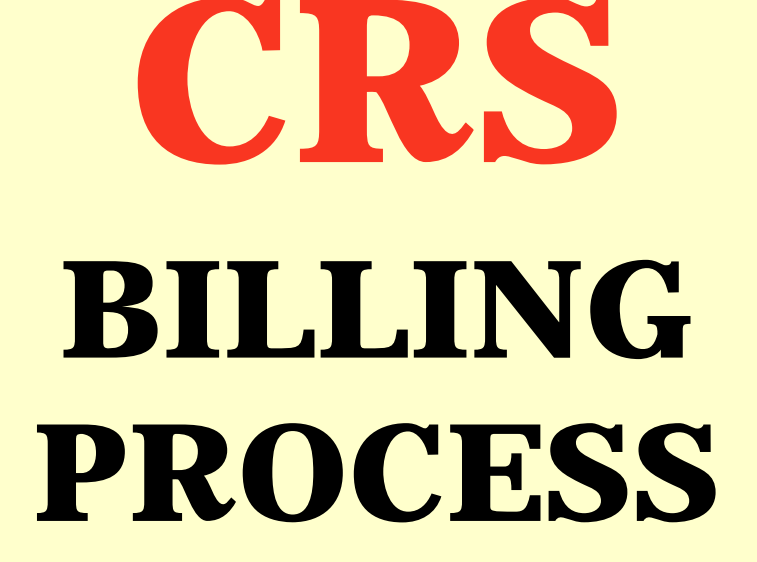

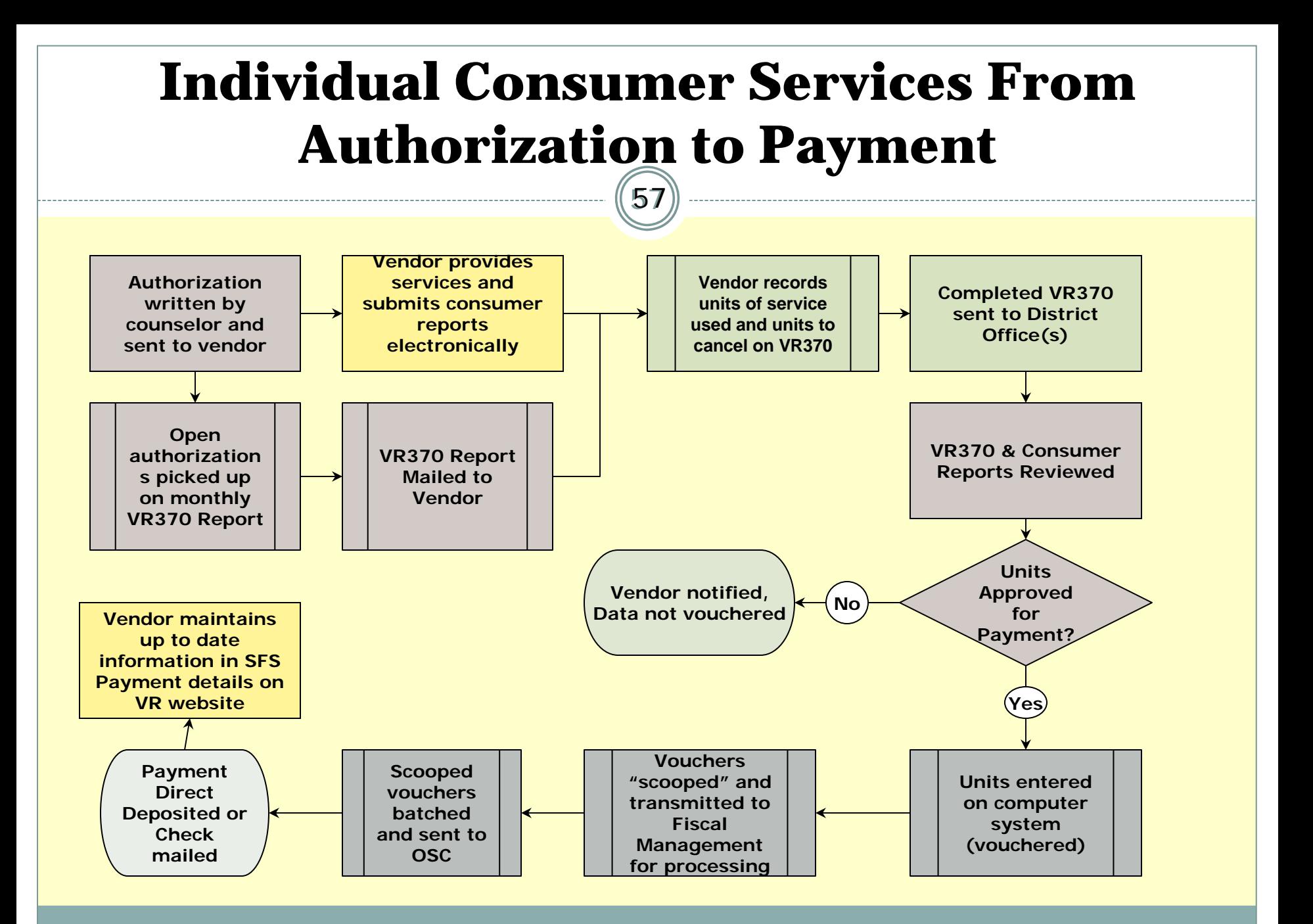

## **Billing for Individually Authorized Services**

- 1. Complete the VR-370 report & mail to each appropriate district office every month for individual consumer services.
- 2. District Office reviews and enters approved units onto centralized data system.
- 3. Data is "scooped" and transferred to Fiscal Management for payment
- 4. Batched payment request sent to OSC for processing.

## **Step 1 – VR370 REPORT**

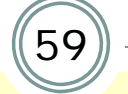

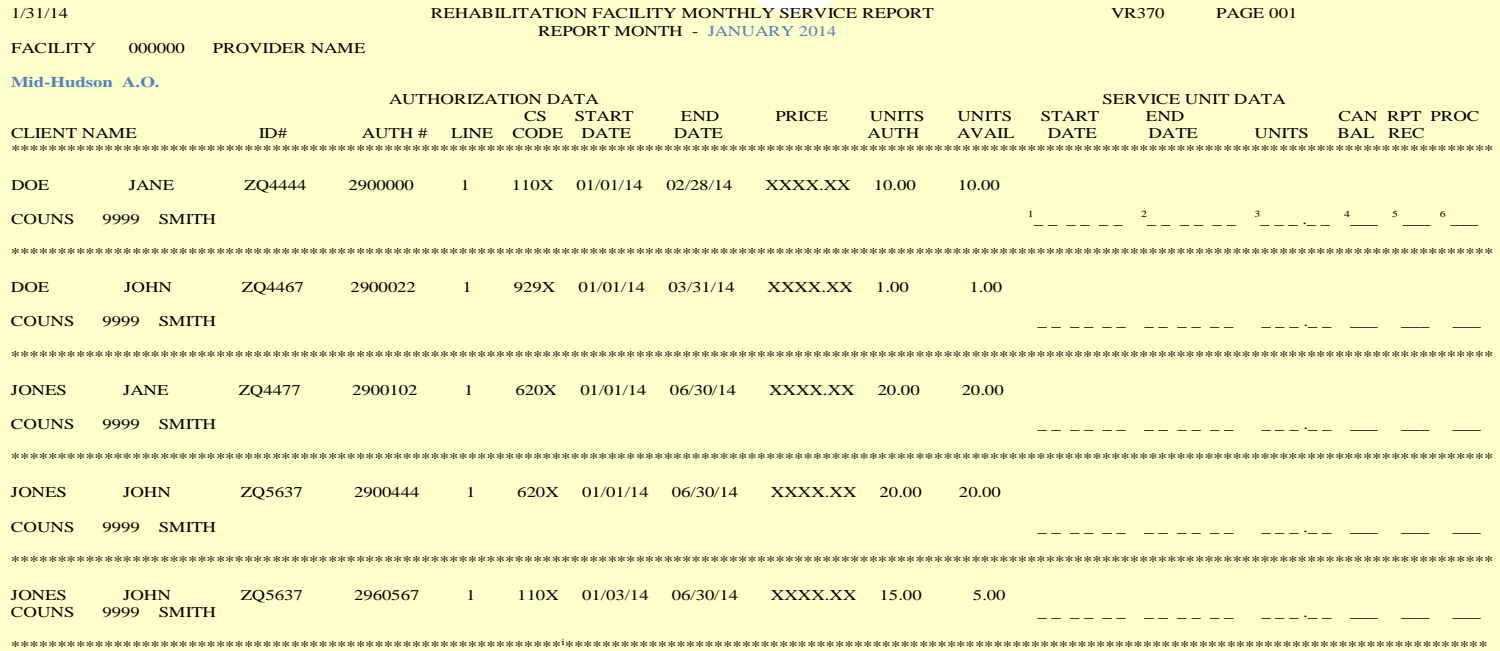

<sup>&</sup>lt;sup>1</sup> Start Date: First day of the billing month that service was provided.

 $2^{2}$  End Date: Last day of the billing month that service was provided.

 $3$  Units: Enter the number of service units provided during the billing month.

<sup>&</sup>lt;sup>4</sup> Can Bal: Place a  $\sqrt{ }$  on this line if the balance of the units should be cancelled.

<sup>&</sup>lt;sup>5</sup> Rpt Rec: District Office will place a  $\sqrt{ }$  on this line if the supporting service deliverable (report) was received.

<sup>&</sup>lt;sup>6</sup> Proc: District Office will place a  $\sqrt{ }$  on this line if the units have been approved and processed.

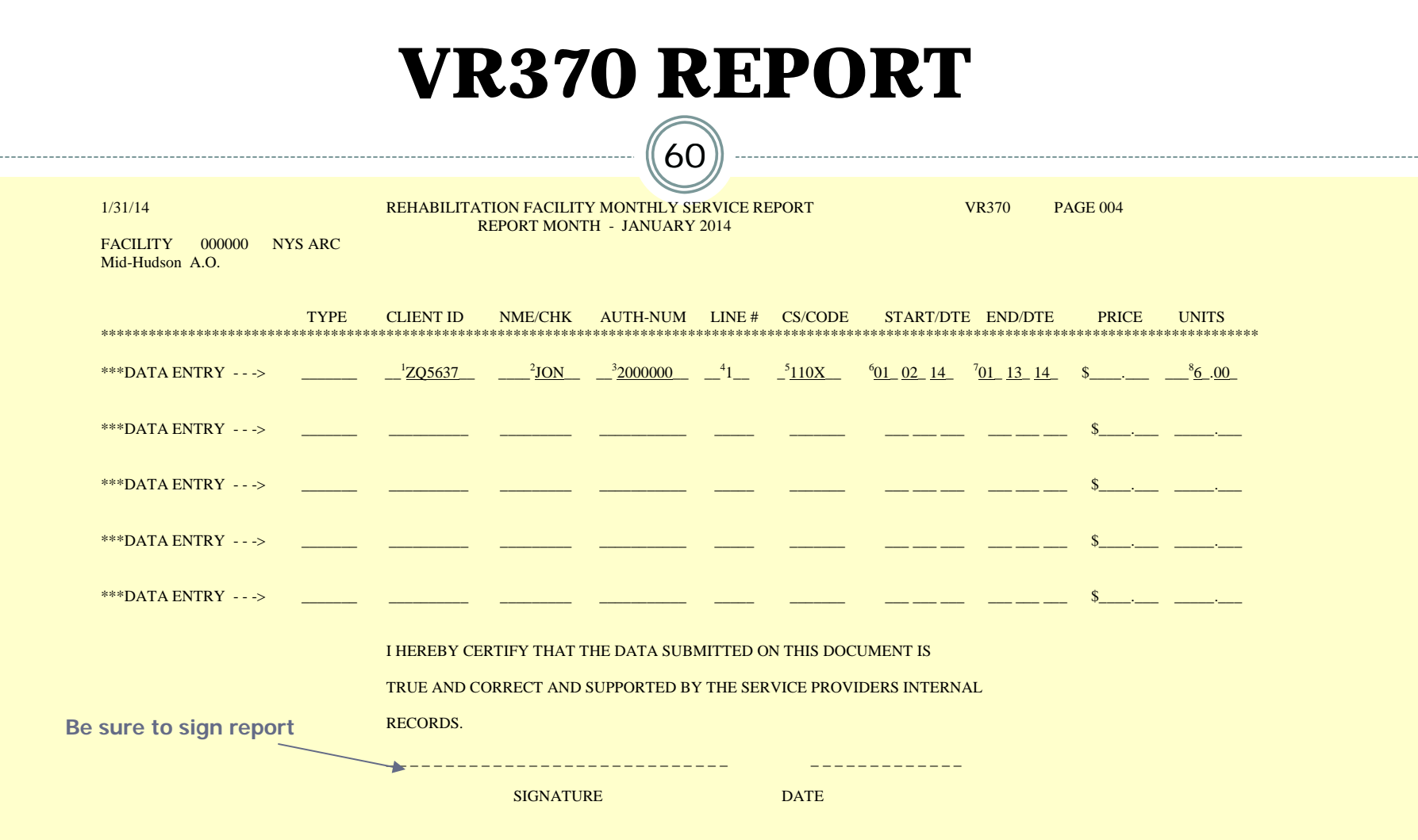

. . . . . . .

 $1$  Consumer ID #

 $2^2$  Name Check – First 3 letters of the consumer's last name

<sup>3</sup> Authorization number – Always begins with a **<sup>2</sup>**

<sup>&</sup>lt;sup>4</sup> Line number from the authorization that you are billing units on

 $5$  Case Service Code – Identifies the service being billed

 $6$  Start date – First day of the month being billed that service was provided

 $7$  End Date – Last day of the month being billed that service was provided

<sup>&</sup>lt;sup>8</sup> Number of service units provided/billed for the period listed

## **VR-370 Report**

61

- VR-370 should be sent to each appropriate district office by the 15<sup>th</sup> or 22<sup>nd</sup> of the month, as noted in Attachment D of the contract. For example, the March 2014 report should be sent by April 15, 2014 if Attachment D includes a 15<sup>th</sup> of the month reporting deadline.
- Do not send in copies of the VR-370 to the Central Office in Albany. Questions on the VR-370 should be directed to your district office liaison.

## **Utilization Report**

- A Utilization Report is a cumulative report that lists all services to individuals you provide during the contract year. It provides detailed<br>information on Authorization Vouchers issued to you including the dates<br>that services were vouchered and/or cancelled. See sample that follows.
	- $\,\times\,$  The report is sent by e-mail to one vendor-designated recipient.
- $\bullet$ ACCES-VR makes a contractor's authorization activity available<br>electronically as an Access database extract. It includes data for non-<br>CRS services as well, if applicable. Firewall issues must be resolved first.<br>Please sen
	- To: [vrcontracts@mail.nysed.gov](mailto:vrcontracts@mail.nysed.gov)
	- Subject: Send database ######
		- (where ###### your 6 digit ACCES-VR vendor code)
			- Do not write any messages. A program scans this subject line & generates an electronic response automatically.

### **Utilization Detail Report**

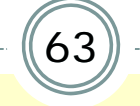

**File Date: 07/31/2014** CRS Detail Report 1/1/2014 through 12/31/2014

**C000000 008XXX Voc Rehab, Inc**  \*\*\*T Transportation

- Consumer: Smith, AXXXX ZD9200 Office: Mid-Hudson Counselor: Lisa XXXXX Authorization #7480700 Line #2
- Consumer: Smith, BXXXX ZT4100 Authorization #7486100 Line #2
- Consumer: Smith, CXXXX ZE7700 Authorization #7478400 Line #2 Voucher Date  $05/24/2014$ Voucher Date 06/29/2014
- Consumer: Smith, DXXXX ZE7700 Authorization  $#7481300$  Line  $#1$ Cancellation Date  $06/14/2014$
- Consumer: Smith, EXXXX ZE8200 Authorization #7481300 Line #3 Voucher Date  $02/20/2014$ BALANCE 9.00 360.00

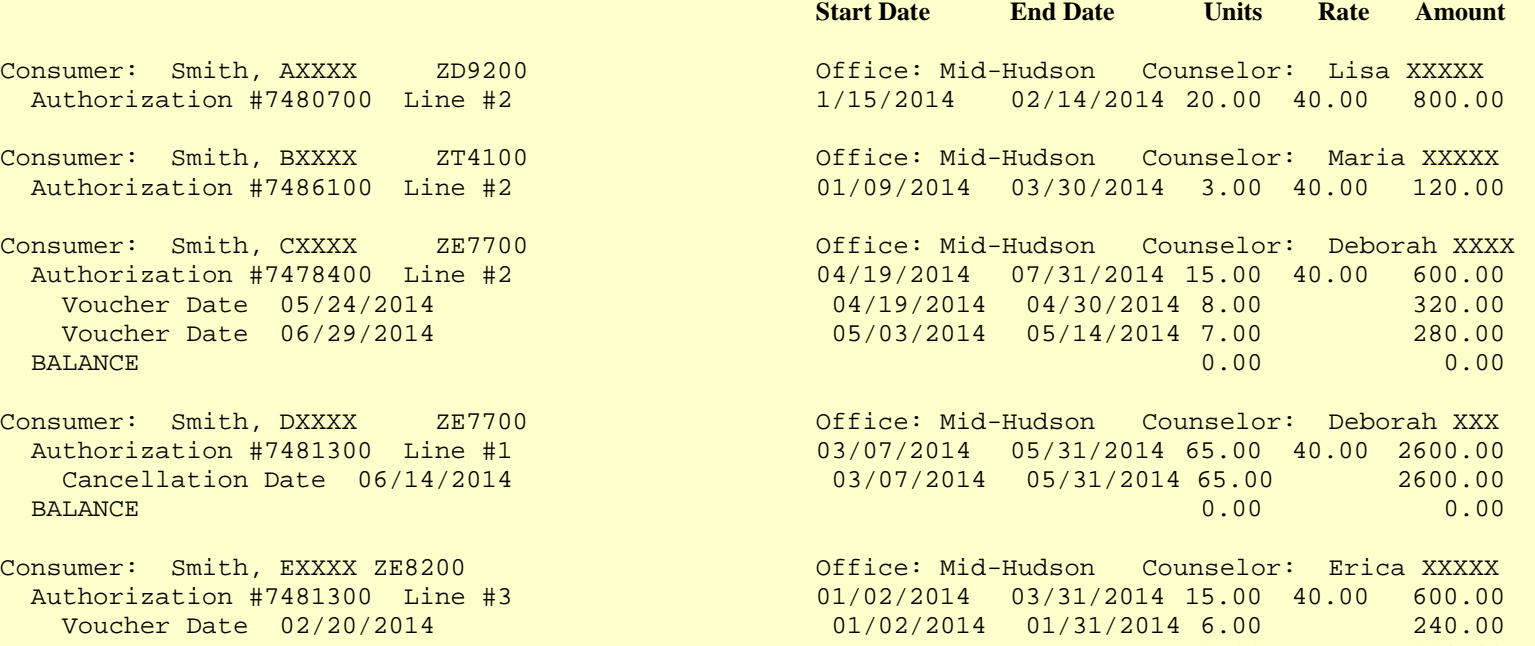

## **No-Show/Drop-Out Billing**

64

- **Applies to some, but not all, CRS services See Attachment B-1 of the contract, or**
	- **<http://www.acces.nysed.gov/common/acces/files/vr/crsprogramguide.pdf>**

#### **After discussion with counselor:**

- **Hourly-rate services –**
	- **Bill for ½ hr. for no-show on VR-370, cancel balance of authorization**
	- **For drop-outs, bill for actual hours provided**

 **Non-hourly rate – Cancel original authorization in full. New authorization with primary code (i.e., 110) with support code "D" (i.e., 110D). This authorization will appear on next VR-370 report to be billed against.**

**Fee is \$30 for non-hourly applicable services.**

## **Billing for Services to Groups**

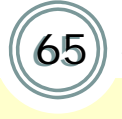

- Entry Services 1 Only
- One quarterly AC3253-S "Claim for Payment" with all sessions held during the quarter reported.
- Roster(s) of attendees attached to claim.
- AC3253-S "Claim for Payment"
	- Can be downloaded at:

[http://www.osc.state.ny.us/agencies/forms/ac3253s\\_f.pdf](http://www.osc.state.ny.us/agencies/forms/ac3253s_f.pdf)

#### **Claim for Payment Form**

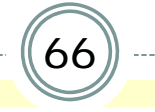

- **Entry Services 1 and Supported Employment Extended must bereported on separate claim forms.**
- **Do not includeconsumer-specific information on theform.**

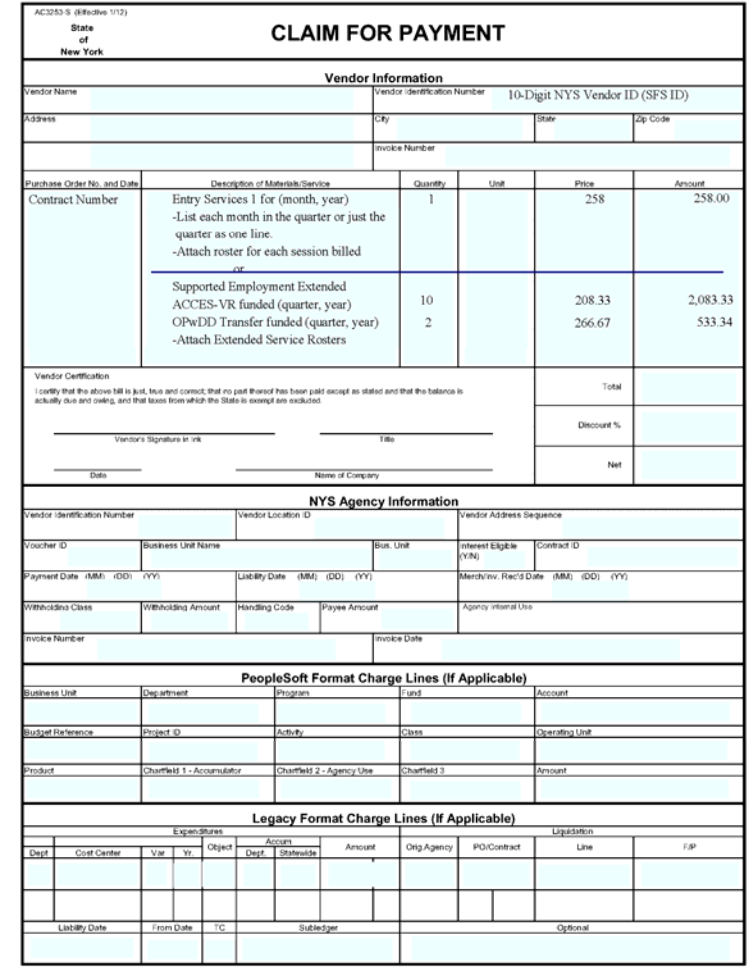

# **Billing for Services to Groups (cont.)**

- The Claim for Payment and Roster of Participants should be sent to the local district office which requested the service
- DO will review and forward approved claims and rosters to Fiscal Management for processing
	- DO staff
		- **Include DO cost center on claim form**
		- $\times$  Keep copy in office contract file

## **Supported Employment Extended Services**

68

- Two report forms for Extended Services
	- ACCES-VR Funded
	- OPwDD 2003 Transfers
- Forms calculates allowable reimbursement based onconsumers receiving two visits per month recorded on the forms.
- Transfer amounts to Claim for Payment and send with Extended Service Report forms to Central Office.

#### **Supported Employment Extended Services**

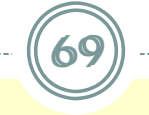

#### NEW YORK STATE EDUCATION DEPARTMENT SUPPORTED EMPLOYMENT - EXTENDED SUPPORT SERVICES MONTHLY REPORT OF SERVICES PROVIDED

ACCES-VR-SPONSORED CONSUMERS ONLY

 $(82.500$  Annual Date)

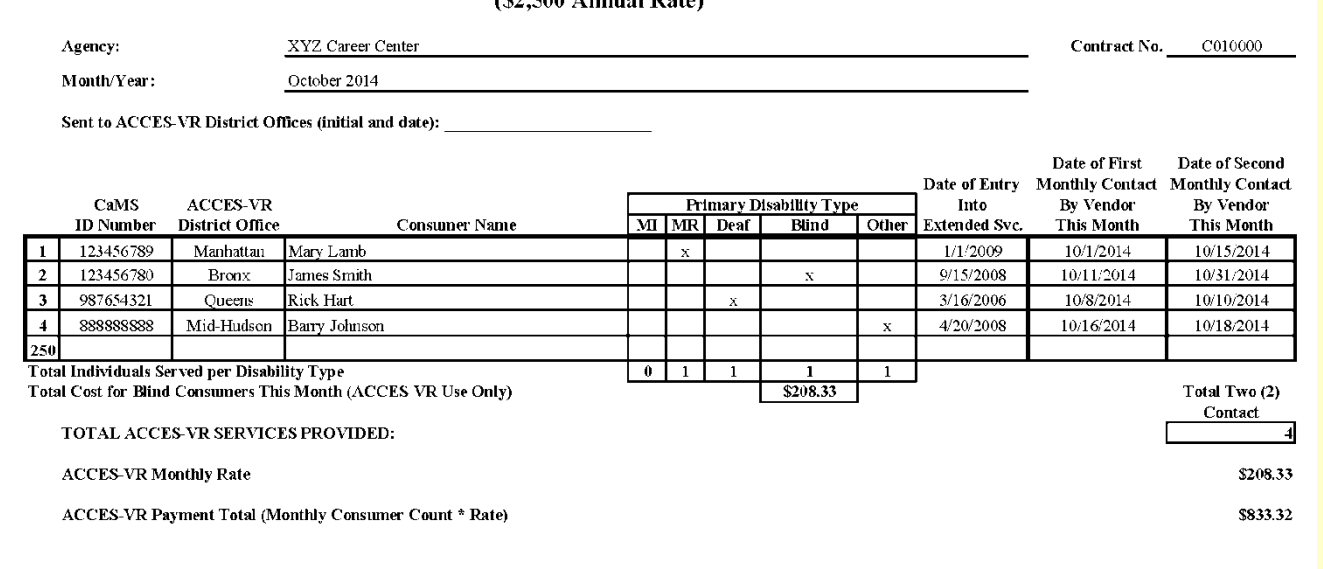

Statement of Certification: I hereby certify that the information contained herein is valid and accurate to the best of my knowledge. Services have been provided in compliance with 34CFR363.6(c)(3).:

Signature of Executive Director or person of comparable authority:

Date:

## **Supported Employment Extended Services**

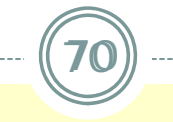

#### NEW YORK STATE EDUCATION DEPARTMENT SUPPORTED EMPLOYMENT - EXTENDED SUPPORT SERVICES MONTHLY REPORT OF SERVICES PROVIDED

OPWDD TRANSFER CONSUMERS ONLY

(S3,200 Annual Rate)

C010000 XYZ Career Center Contract No. Agency: Month/Year: October 2014 Date of First Date of Second Date of Entry Monthly Contact Monthly Contact CaMS **ACCES-VR By Vendor By Vendor** Into **ID** Number **District Office Consumer Name** Extended Svc. This Month **This Month** Manhattan 1/1/2002 10/1/2014 10/15/2014  $\mathbf{1}$ AA5609 David Green  $\overline{2}$ ES0589 **Bronx** Josephine Apple 9/15/2003 10/11/2014 10/31/2014  $\overline{\mathbf{3}}$ TY7865 Queens Mark Davidson 3/16/2000 10/8/2014 10/10/2014 4/20/2001 10/18/2014  $\overline{4}$ MM6309 Mid-Hudson William Washington 10/16/2014  $\overline{5}$ Total Two (2) Contact TOTAL OPWDD TRANSFER EXTENDED SERVICES PROVIDED: **OPwDD Transfer Monthly Rate** S266.67 OPwDD Transfer Payment Total (Monthly Contact Count \* Rate) \$1,066.68 TOTAL PAYMENT FOR OPWDD TRANSFER EXTENDED SERVICES: \$1,066.68 Statement of Certification: I hereby certify that the information contained herein is valid and accurate to the best of my knowledge. Services have been provided in compliance with  $34CFR363.6(c)(3)$ . Signature of Executive Director or person of comparable authority:

Date:

## **Contact Information**

71

71

0 • For questions regarding the VR370s and the billing process, please contact your district office liaison. See site below for contact information:<http://www.acces.nysed.gov/vr/vr370-liaisons>

• The Central Office contact information for VR-370 Mailing address changes and Utilization Report email contact changes:

Timothy Hodder (518) 486-4706[timothy.hodder@nysed](mailto:timothy.hodder@nysed.gov).gov

Also, Tina Seda at (518) 486-4706 or Jack LaFrank (518) 486-6585.  $\bullet$ CRS Information Online:

General: [http://www](http://www.acces.nysed.gov/vr/core-rehabilitation-services).[acces](http://www.acces.nysed.gov/vr/core-rehabilitation-services).[nysed](http://www.acces.nysed.gov/vr/core-rehabilitation-services).[gov/vr/core-rehabilitation-services](http://www.acces.nysed.gov/vr/core-rehabilitation-services)

## **CRS Electronic Reporting**

- Technology Requirements
- Confidentiality
- Conceptual Overview
- Electronic Reporting
- Win-Zip
- Sending Reports
- Confirmation of Reports Received
- Organizing Files and Containers
- Additional Resources
### **Technology Requirement**

73

 Technology Requirement refers to the capacity to provide electronic reports.

 Using encryption software that must be compatible with ACCES-VR.

 Technology requirements are subject to change during the five-year contract term.

## **Confidentiality**

74

 All devices (e.g., laptops, flash drives or any other electronic storage devices) that store SED information/data MUST be encrypted.

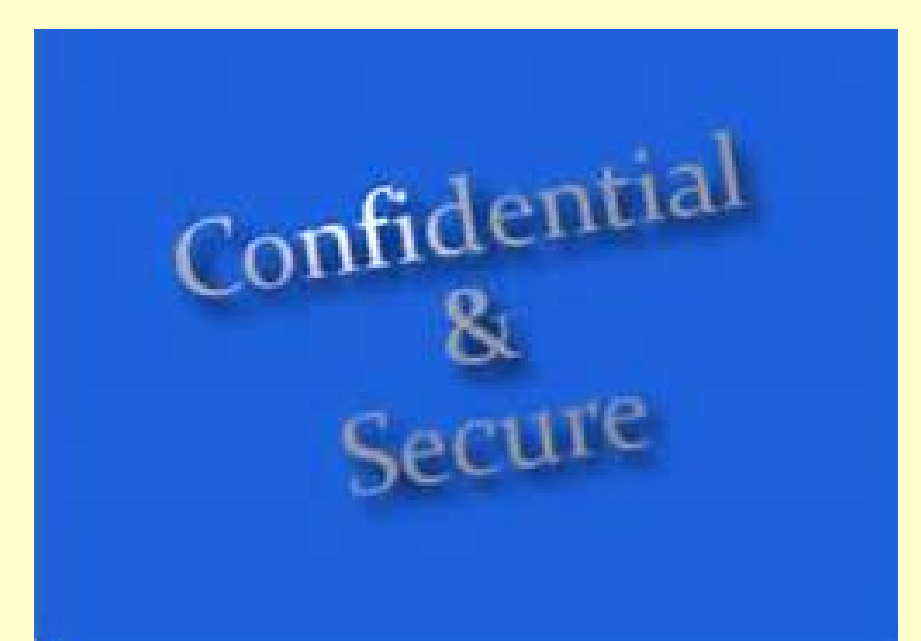

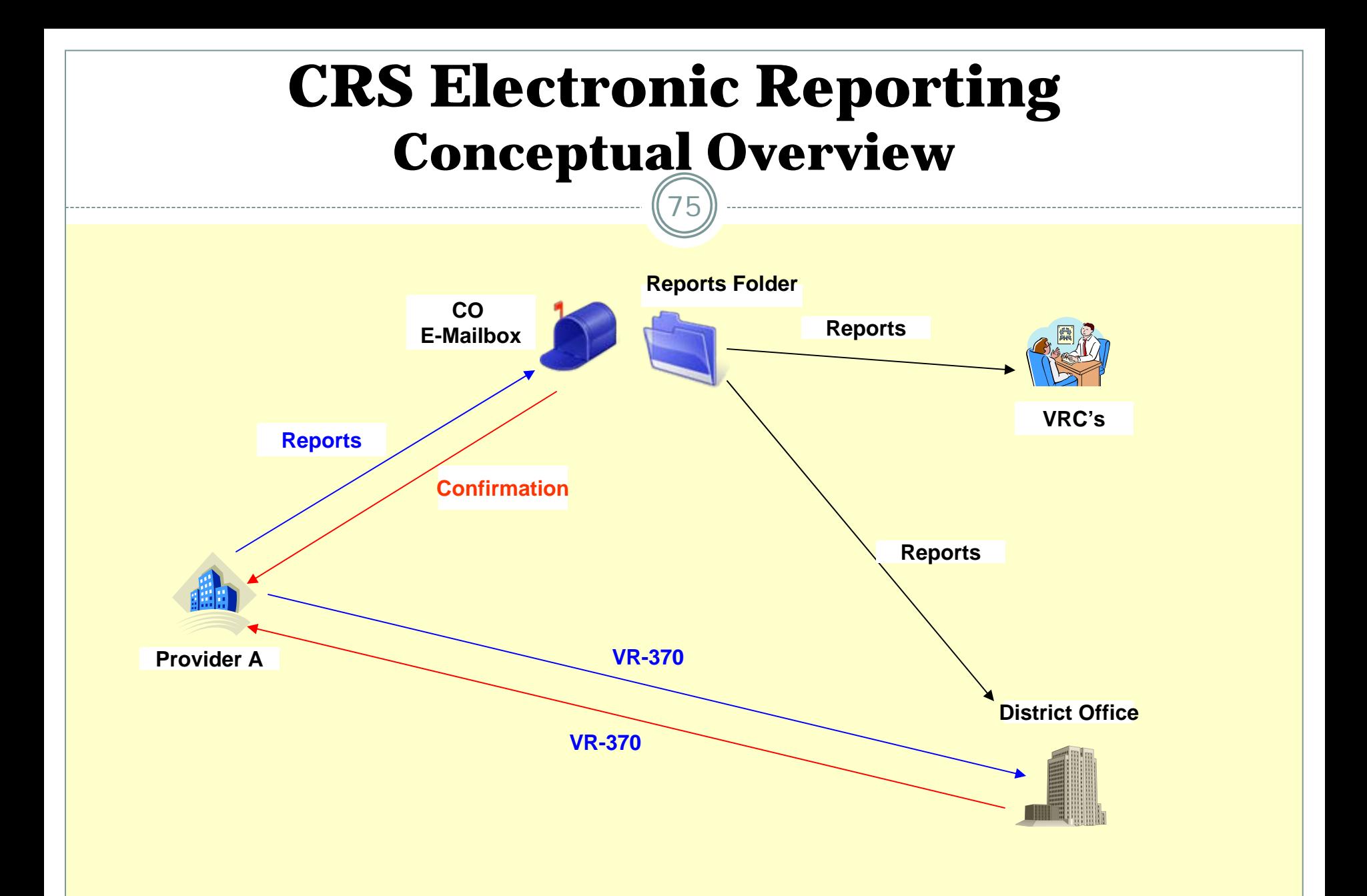

#### **CRS Electronic Reporting Guidelines** 76 **Are located at:**s < VRHelp < TWiki - Windows Internet Ex  $-1$  $-1 \times$ 而太真 View Favorites Tools Help 15 Sed AtWork Home Page (3) → Policies and Procedures Man... ● Office of the New York Stat... ● ACCES-VR Payment Inform... ● Ot® Commercial Cards ● Staples Advantage ● Payment History Inquiry ● Orade PeopleSoft Enterpris Home **Step by Step Guide to UCS Electronic Reporting Step By Step Guidelines** Alert: Effective March 1, 2012 a Resume will be required with the 929X Report (See FAQ #12) **File Name Guidelines** Step 1: • Providers need to create their UCS Monthly Service Reports as individual files. Word is our preferred choice. The service delivery reports will need to follow certain file naming **Guidelines To Create A Zip** formats.. If the report file name is incorrect you will recieve an error message. Click here to view the Trouble Shooting Guide for additional information. File Step 2: **Subject Format Guidelines** . Using either WinZip or Stuffit, create a "zip container" that contains the individual files. Click here for directions on how to do this with WinZip. • The zipped container should be password protected (If you are not sure about the password contact VRCONTRACTS@MAIL.NYSED.GOV) **Trouble Shooting Guide** Step 3: • The zipped container should be attached to an email addressed to VRCONTRACTS@MAIL.NYSED.GOV **FAQs** Step 4: . The email subject will need to follow certain subject naming formats. If the subject is incorrect your email will not be picked up by the system and you will not get a confirmation email. You can view the Subject Format Guidelines for more information. Step 5: • Typically you should recieve a confirmation email within the hour during normal business hours. If you don't receive one within 24 hours, contact VRCONTRACTS@MAIL.NYSED.GOV the next business day. **HOME** ▌C\Usersk... <mark>②StepBySt... ①StepBySt... ①G</mark> @doc\_{V... <mark>随 @adj @document... ②Document... ②Document... ②Nex400VE...</mark> ②Document... ③Novel Gro... ②MailTo: C... ③DGRIGICR... ③DGS Fraini... ③DGS Electr... |④ ND ② 【② 【③ 】ND ① Start

## **CRS Electronic Reporting**

- Electronic reports must be submitted for CRS services provided.
- Except: Electronic reports are not required for:
	- **Services to groups \***
	- **Entry services (delivery is the packet)\***
	- **\* To bill see "Billing and Payment Process"**
- Must use our report forms except for Work Readiness, DVE or Assistive Tech. (A Word document or PDF file can be used for these).

#### CRS Report Forms

78

#### • Are located at:

<http://www.acces.nysed.gov/vr/crs-services-report-forms>

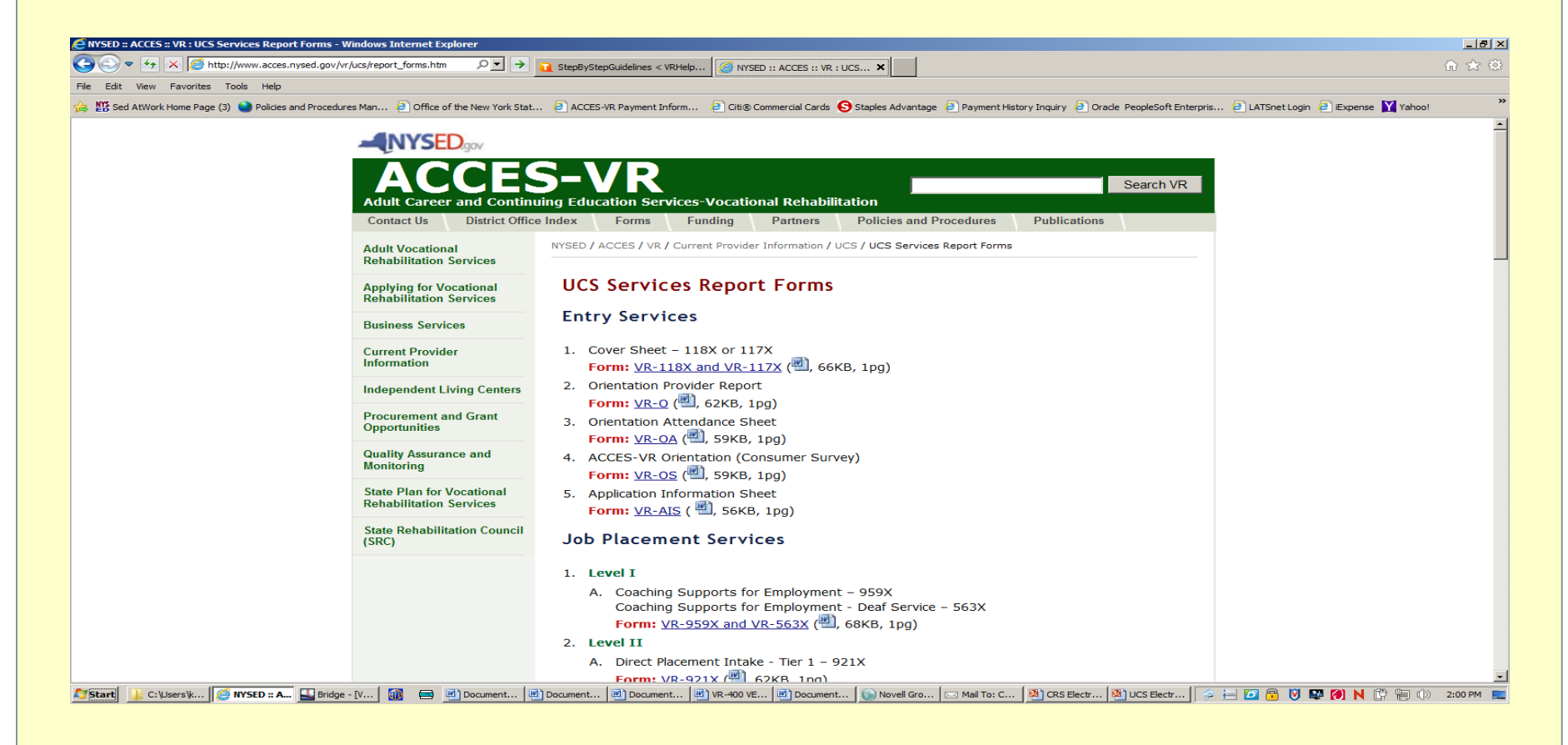

#### **CRS Service Delivery Report File Names**

79

#### The Format MUST be: Authorization# CSCX MMM YY.docx

#### Ex. 2100021 931X Jan 14.docx

The CRS Report file names are used to identify the consumer, authorizing office, service and counselor.

#### $\rightarrow$  Any variations in the format will cause delivery to fail.

- $\rightarrow \;$  there must be 3 spaces as indicated
- $\rightarrow$  4 character case service code
- $\rightarrow$  3 character month
- $\rightarrow 2$  digit year

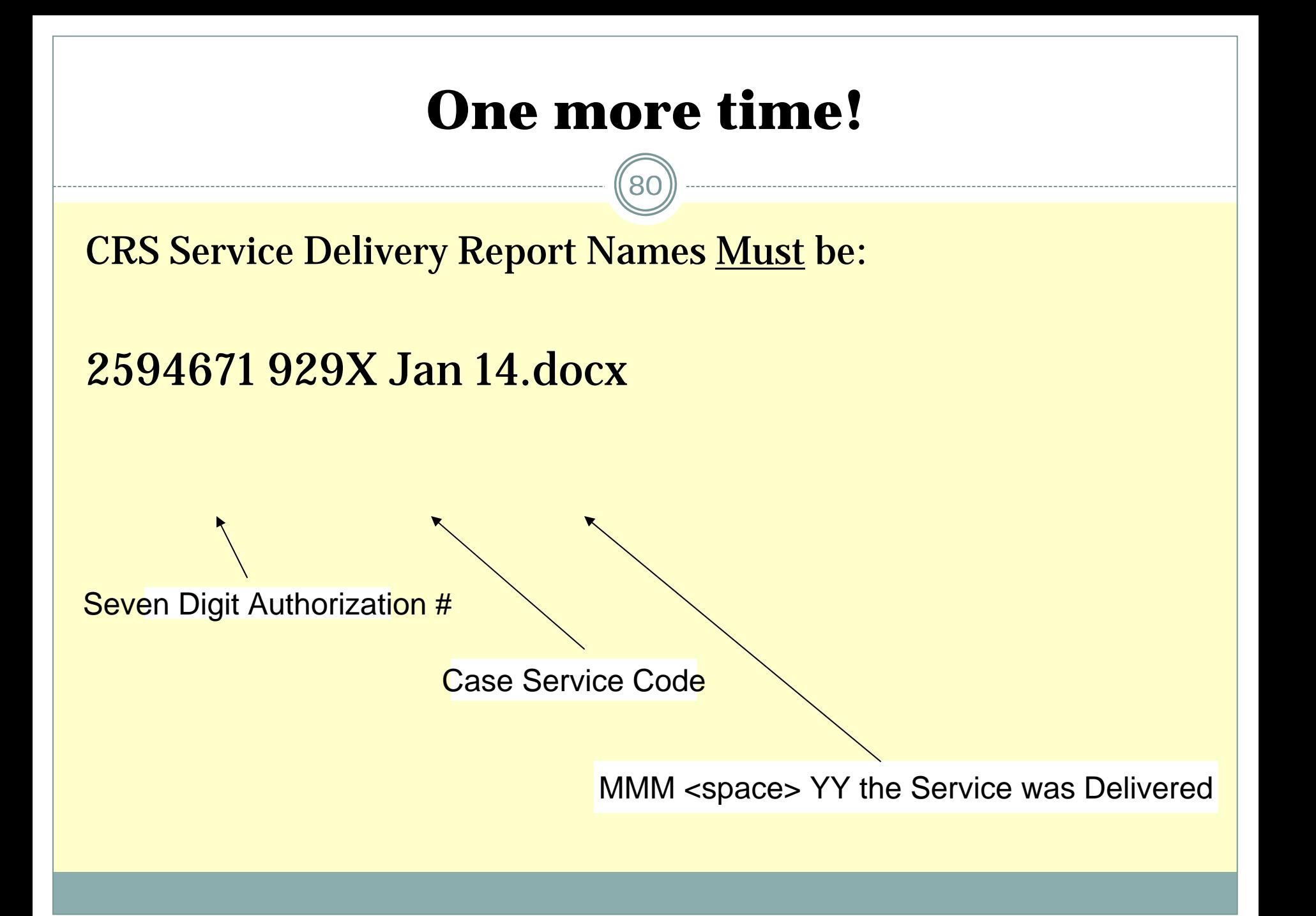

#### **Report Names - Examples**

- 2867549 110X May 14.docx
- 2875320 790X Apr 14.docx
- 2867453 929X Jan 14.docx
- 2867453 RESU Jan 14 docx
- 2867453 MPAR Feb 14.docx
- 2671202 165X Jun 14.pdf

#### **Job Placement - 929X, 935X and 572X**

- $\bullet$  Provider must maintain a signed hard copy in case of a program review – district offices do not need the electronic copy to be signed
- $\bullet$  Month 1 - Submit VR-929X/VR-935X – JobPlacement Services report form

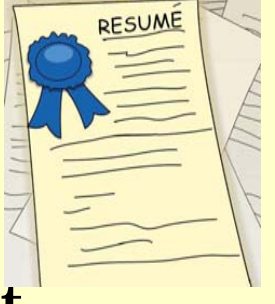

- $\bullet$  Month 2, 3, 4 - Submit VR-MPAR – Placement Activity Monthly Report form
- $\bullet$  A resume must also be submitted for payment of either 929X or 935X.
- $\bullet$  Monthly, after 572X, Submit VR-MPAR – Job Development Monthly Report

# WinZip (Windows PC)

• can be purchased via the website [www.winzip.com](http://www.winzip.com/)

83

# or

# STUFFIT (Macintosh PC)

## **Using WinZip**

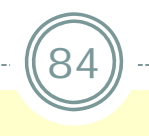

- 1. Run WinZip
- 2. Click "File" then
- 3. "New Archive" (or click the "Zip My Files" button)

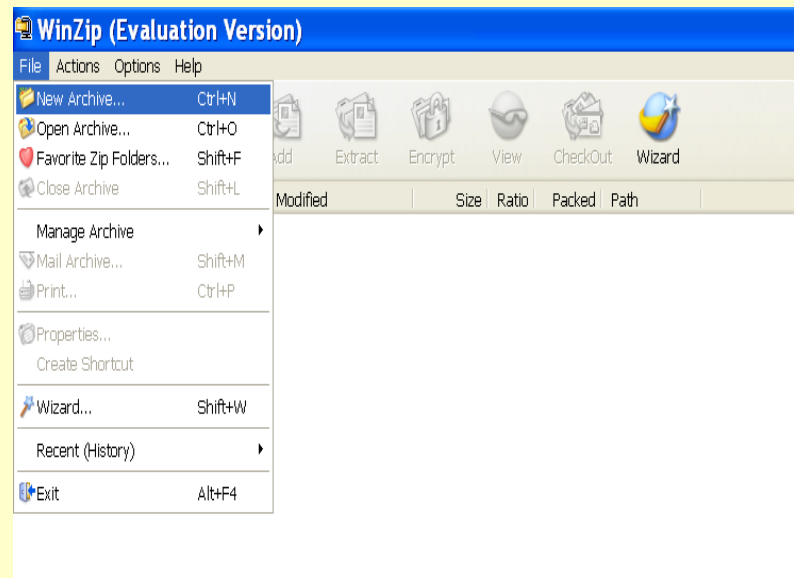

#### **Creating a Location and Container to Hold the Zipped Files**

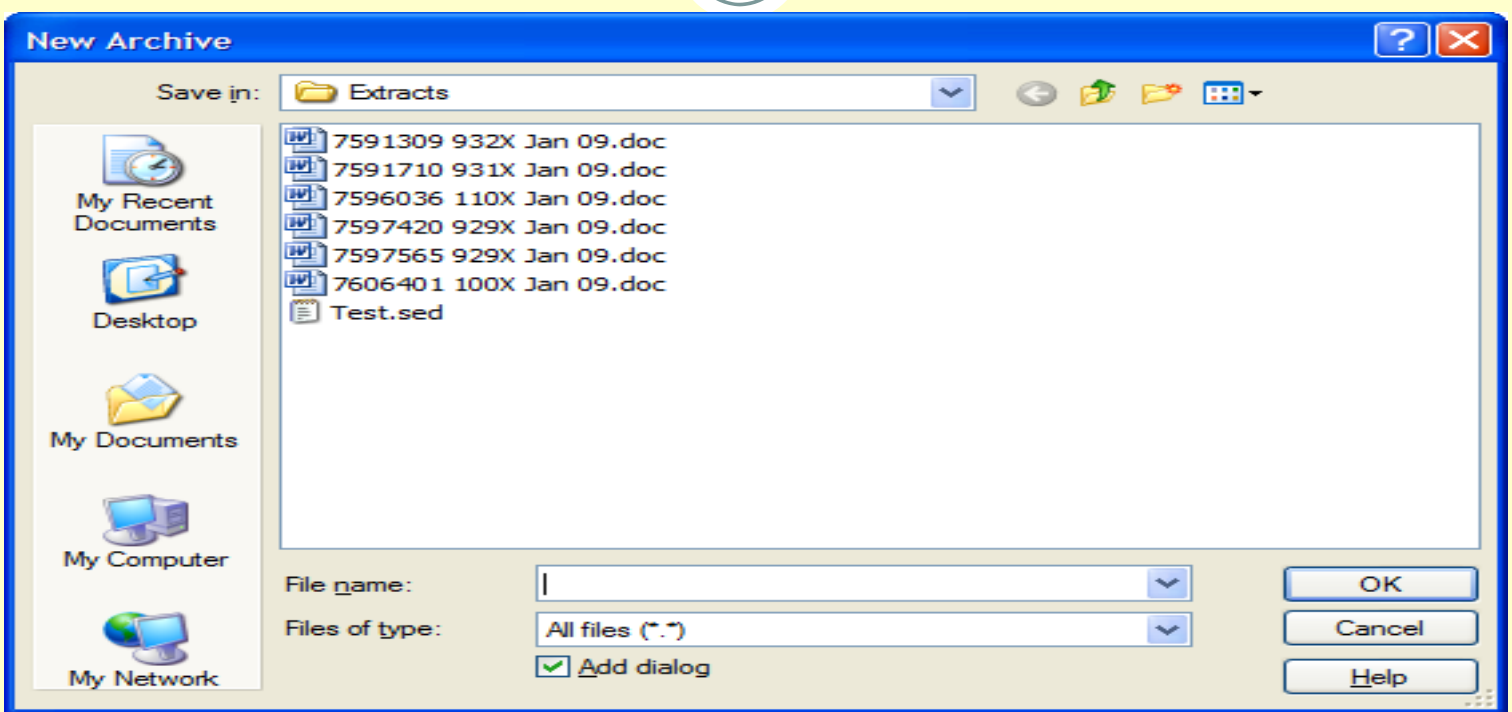

- $\bullet$ **Select a location for the zipped container**
- $\bullet$ **Enter a Container (file) name and click "OK". (ex.20140105.sed)**
- $\bullet$  **Note: The container name must end with ".sed" and must not end with ".zip"**

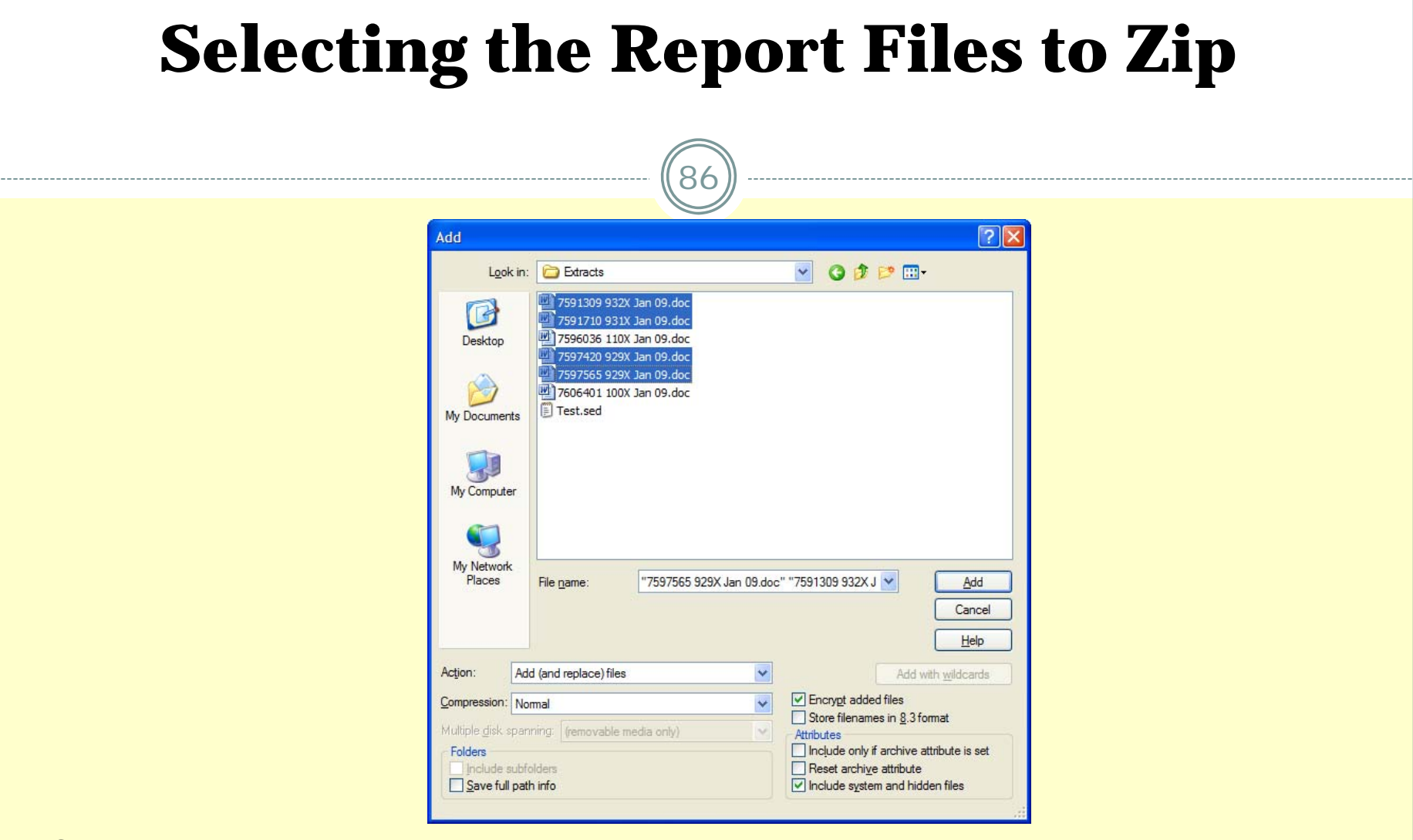

**Check the "Encrypt added files" box**

**Select the CRS service delivery files you want included and click "Add" Note You must check "Encrypt added files" before you select and "Add" files**

## **Caution Message**

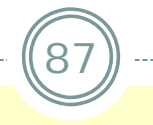

#### **WinZip Caution**

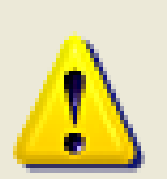

You should be aware of the advantages and disadvantages of the various encryption methods before using this feature. Please click on Help for more information, particularly if this is the first time you are using encryption.

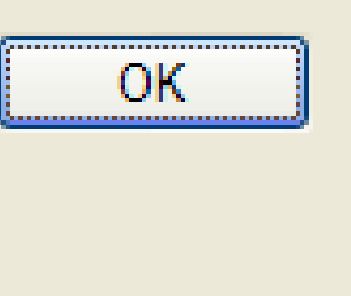

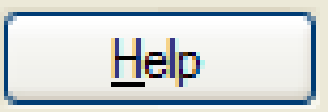

Do not display this dialog box in the future.

**Click "OK" on the caution box that appears.**

## **Password Protecting the Zipped Container**

88

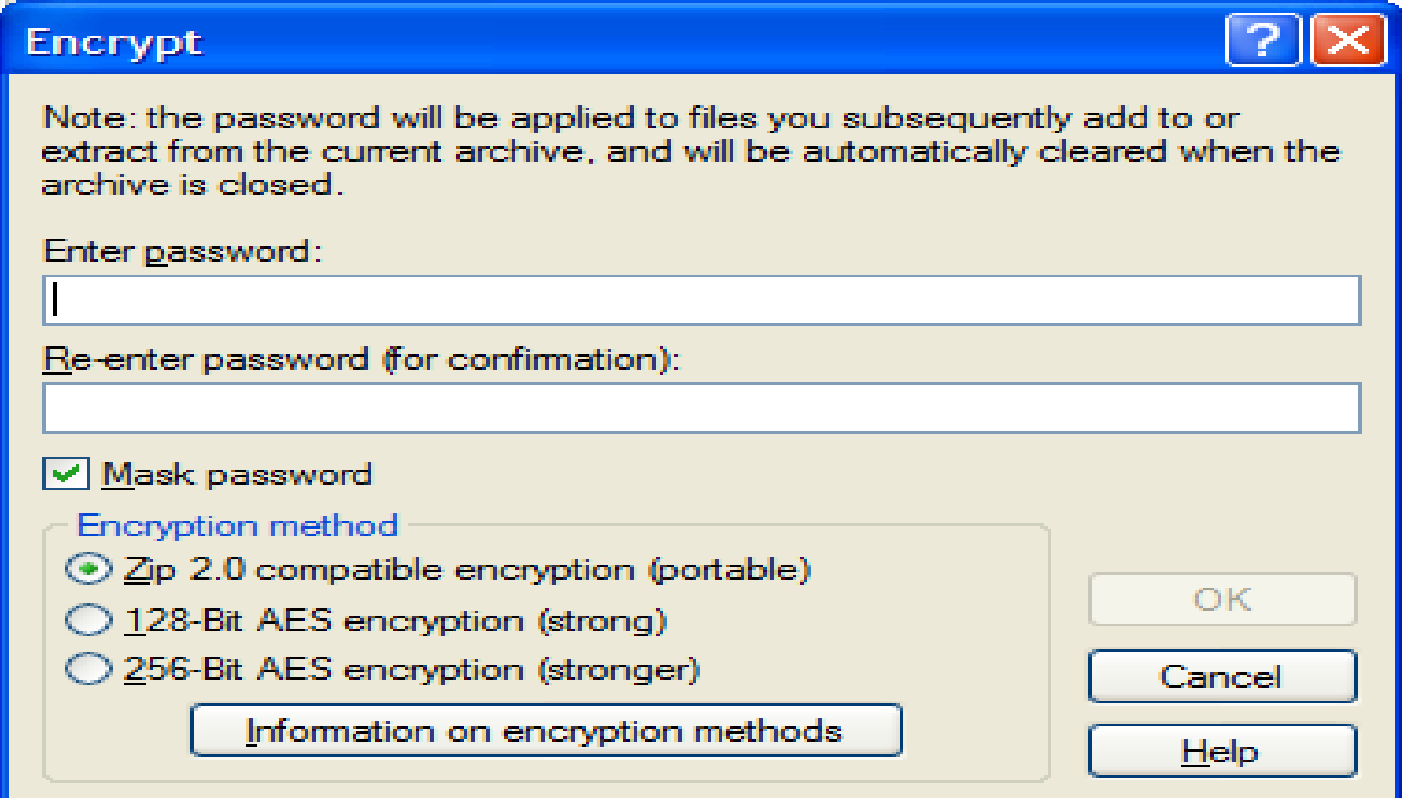

**Enter, the password twice and click "OK".**

**Go with default encryption method.**

**If you forget password: Send email to: VRcontracts@mail.nysed.gov**

## Finishing up

89

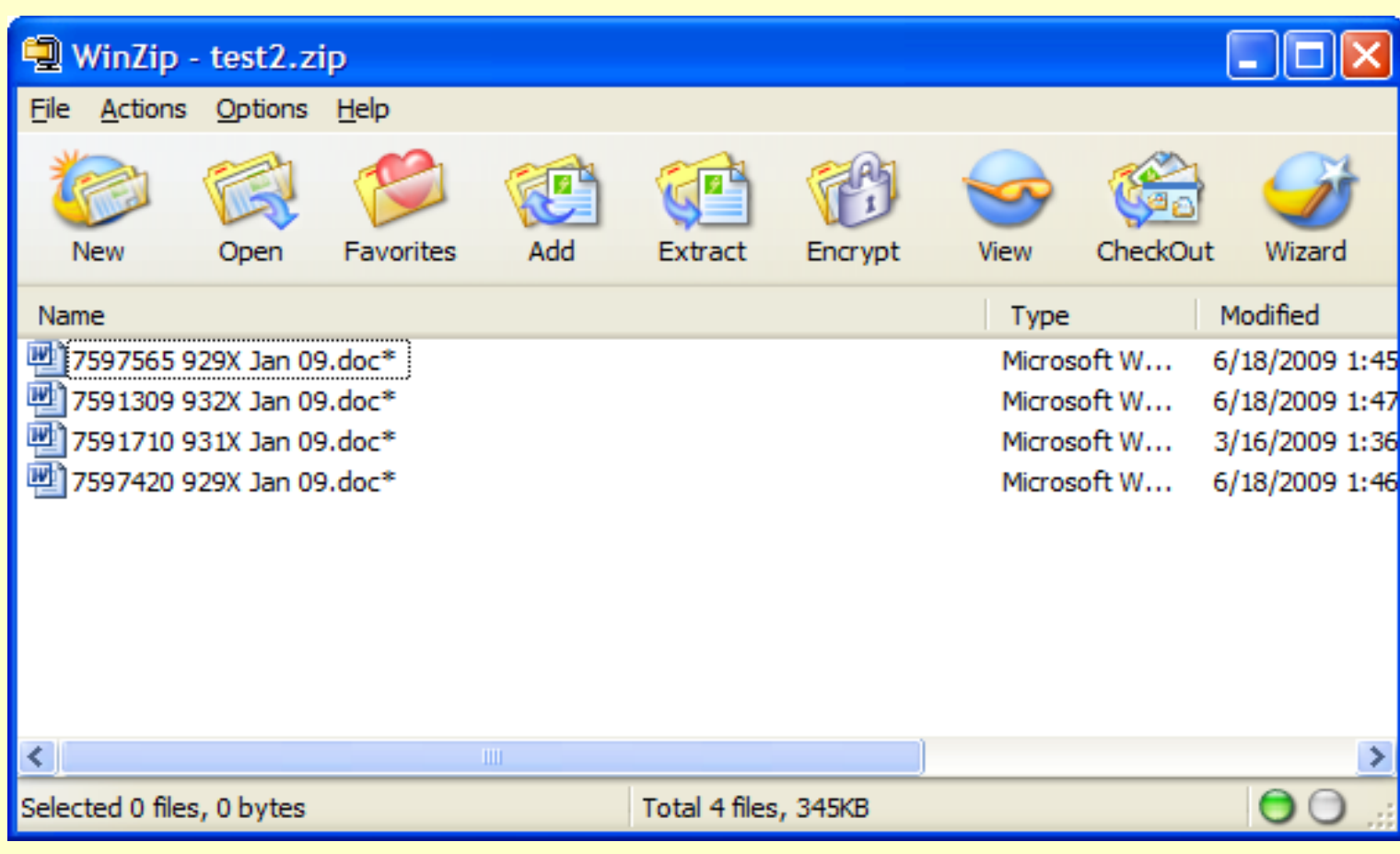

#### **Click "File" then "Close Archive".**

## **E-Mail the Zipped Container (.sed) to SED**

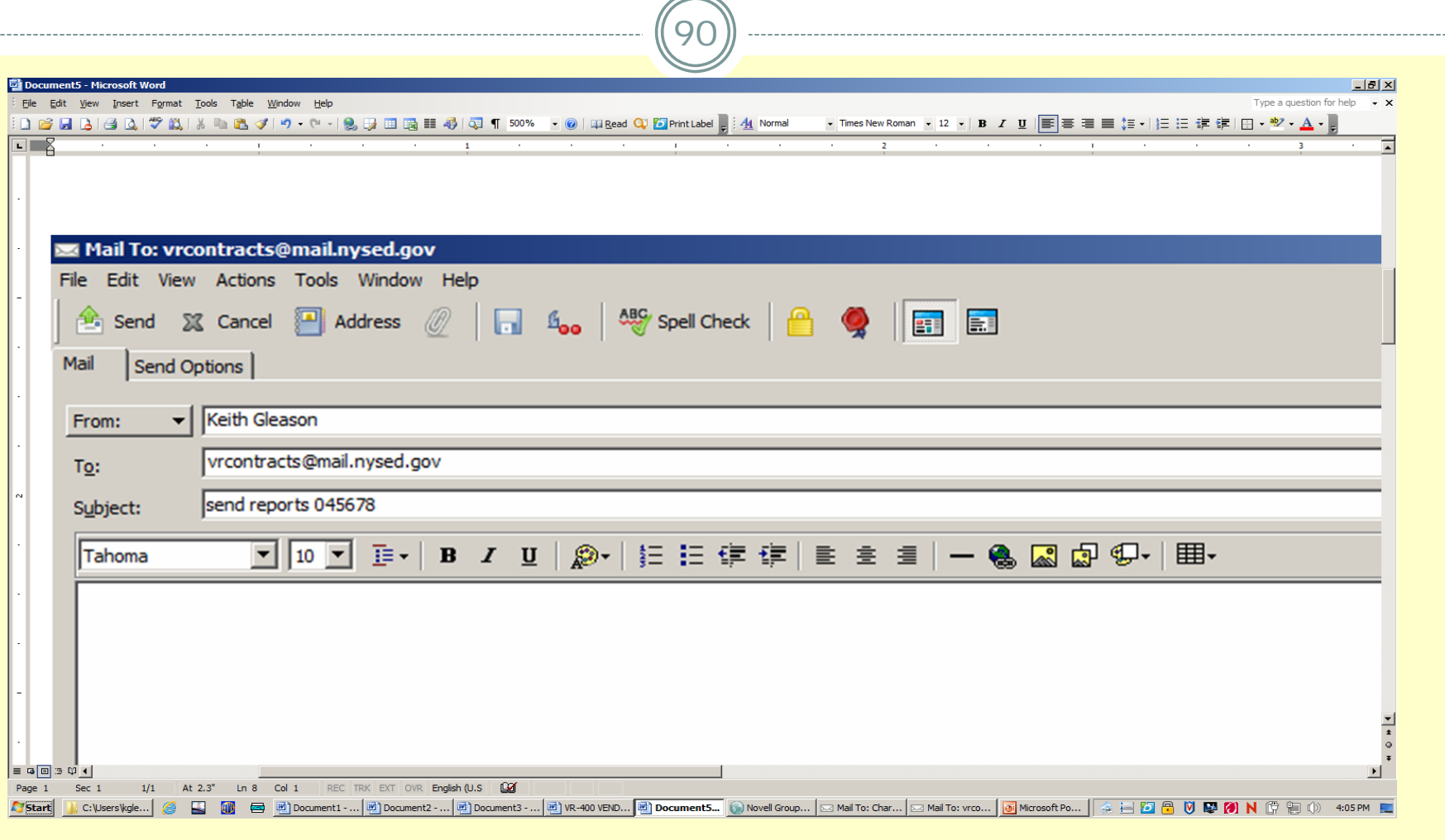

#### Only send one container per Email.

## **Sending Reports**

91

E-Mail zipped container (.sed) to: [vrcontracts@mail.nysed.gov](mailto:contracts@mail.nysed.gov) Subject line must read: send reports <Vendor ID>

- $\bullet$ Ex. send reports 123456
- $\bullet$ Vendor ID is six digit  $#$  printed on the authorization
- $\bullet$ leading zeros are required in the Vendor ID
- $\bullet$  must be two spaces in the subject line (one between 'send' and 'reports' and one between 'reports' and '<vendor id>')

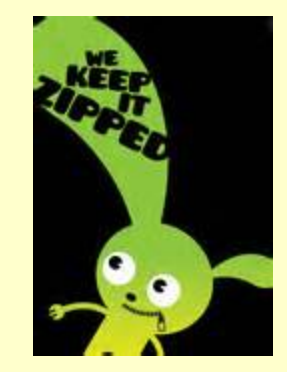

## **Confirming E-Mail Receipt Confirmation**

92

The Provider will receive a confirming e-mail containing a list of the CRS Service Delivery Report Files that were sent. Following each report name will be a status.

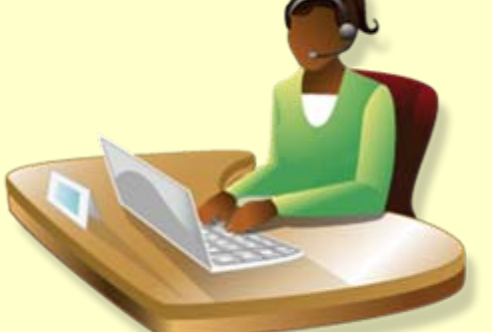

- "Delivered" means the report was processed successfully.
- "Failure" means the report was not processed successfully.

## **Example Receipt Confirmation**

- >>> VRCONTRACTS 11/5/2014 9:19 AM >>>
- Reports received:
- 2591310 932X Jan 14.doc Failed Incorrect authorization number
- 2596036 110X Jan 14.doc Delivered
- 2615770 931X Jan 14.doc Failed --- No match oncase service code

## **Reasons for Failure**

94

#### \*\*\*No Match on Authorization Number

 $\bullet$ Authorization  $\#$  does not exist in our database – verify the correct AV $\#$  was used in the report file title.

#### \*\*\*Incorrect Authorization Number

 Vendor ID on the Authorization does not match your Vendor ID - verify the correct AV# was used in the UCS Service Delivery Report file title.

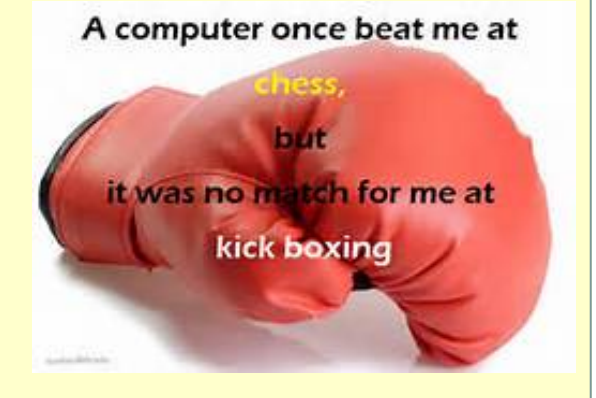

#### \*\*\*No Match on the Case Service Code

 The CSC in the CRS Service Delivery Report file title does not match any of the case service codes on the authorization – Verify the report file title contains the correct Authorization # and CSC

#### **Organizing Files and Containers**

95

Below is one suggested way to keep the files and containers organized.

Individual Files Ready to Send 2595634 563X Aug 14.doc 2596671 929X Aug 14.doc 2597812 929X Aug 14.doc

Individual Files Sent 2594634 175X Jul 14.doc2595371 790X Jul 14.doc2596815 929X Jul 14.doc

Containers Zipped 20141001.sed20141008.sed

Containers Sent 20140815.sed20140822.sed20140829.sed

#### **Benefits of Electronic Processing**

96

#### To CRS Providers:

- Large reduction in photocopying
- Cost efficient (less postage, staff, etc. required)
- $\bullet$  Automatic confirmation of reports received
- Provides proof that reports were sent.

#### To District Office:

- Ability to review report almost immediately
- Faster response time to move to "next" step
- Provides proof that reports were sent.

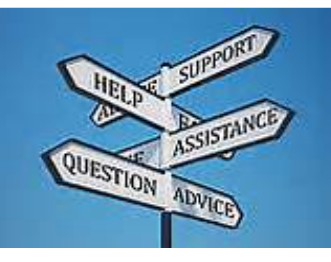

## **Additional Resources**

97

Any updates will be listed on the website:

[http://www.acces.nysed.gov/common/acces/files/vr/](http://www.acces.nysed.gov/common/acces/files/vr/winzipinstructions.pdf)[winzipinstructions.pdf](http://www.acces.nysed.gov/common/acces/files/vr/winzipinstructions.pdf)

- $\bullet$  Frequently asked questions are located here<http://www.acces.nysed.gov/vr/crs-faqs>
- If all else fails then contact the district office Business Manager.

#### **References**

- $\bullet$ The Core Rehabilitation Services Guide and related information are posted on ACCES- VR's website at: <http://www.acces.nysed.gov/vr/core-rehabilitation-services>.
- $\bullet$  The vendor training session scheduled for December 18, 2013 will be video taped and available for viewing on ACCES-VR's website<u><http://www.acces.nysed.gov/vr/core-rehabilitation-services></u>. We anticipate the video will be available by December 20 and will remain posted for 60 days.
- $\bullet$ Not-for-Profit Agencies who must pre-qualify through the Grants Gateway system can access documents and instructions at: <http://grantsreform.ny.gov/Grantees>
- $\bullet$  Vendor Responsibility Questionnaire documents and instructions can be found at: <https://esupplier.sfs.ny.gov/psp/fscm/SUPPLIER/>. *(BOCES, public colleges, anduni versities, and Research Foundations of SUNY/CUNY are exempt.)*
- $\bullet$ Workers' Compensation and Disability Benefits forms and instructions can be found at: <http://www.wcb.ny.gov/content/main/forms/AllForms.jsp>
- $\bullet$ Questions can be sent to: [CRS@mail.nysed.gov](mailto:CRS@mail.nysed.gov)

## **For All CRS Related – Always Check Here:**

**<http://www.acces.nysed.gov/vr/core-rehabilitation-services>**

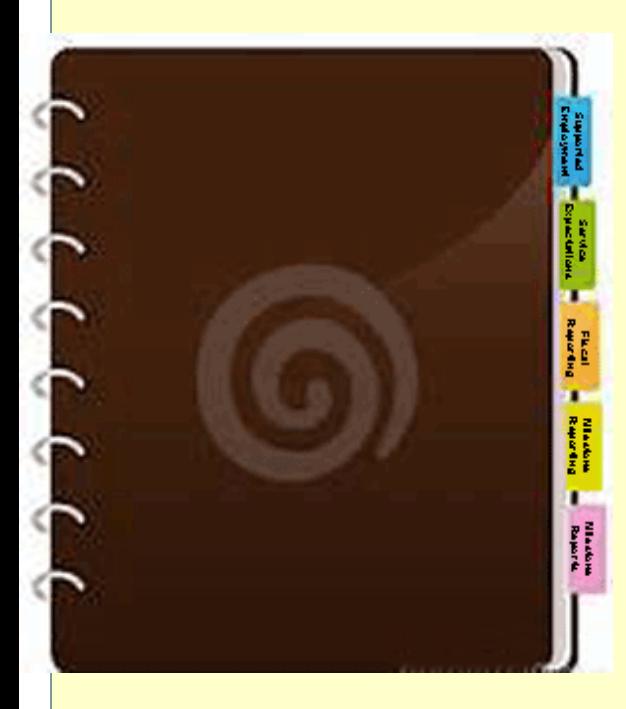

- Core Rehabilitation Services Guide
- Cross Walk
- CRS Questions & Answers
- Supported Employment 2014 Guidelines (to be posted shortly)

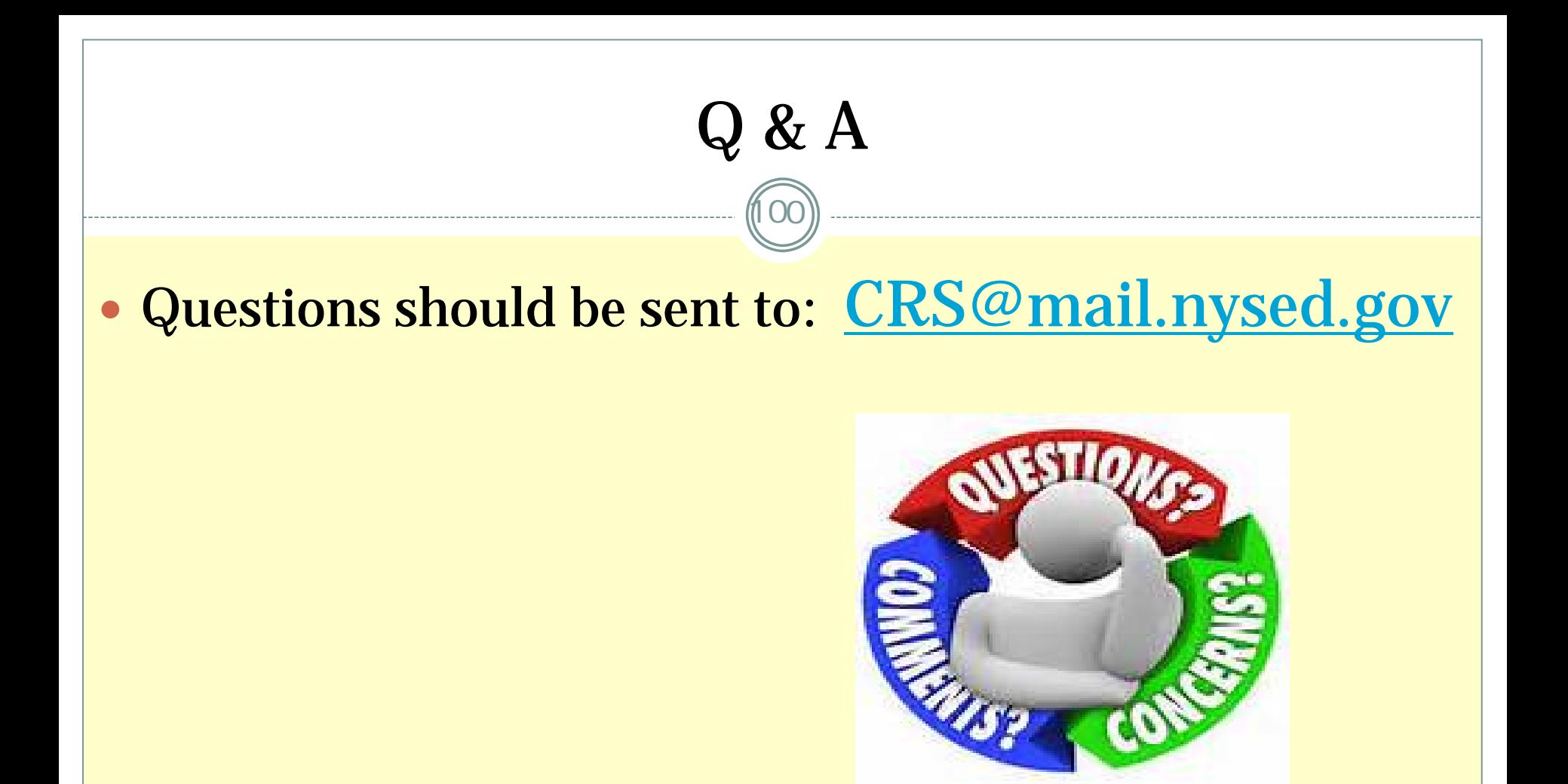

 $\bullet$  Questions and answers will be compiled and posted on ACCES-VR's website